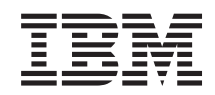

System i Rendszerüzemeltetés: BRMS (Backup, Recovery and Media Services)

*6. verzió 1. kiadás*

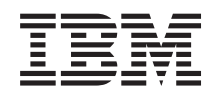

System i Rendszerüzemeltetés: BRMS (Backup, Recovery and Media Services)

*6. verzió 1. kiadás*

### **Megjegyzés**

Mielőtt a jelen leírást és a vonatkozó terméket használná, olvassa el a ["Nyilatkozatok"](#page-48-0) oldalszám: 43 helyen lévő tájékoztatót.

Ez a kiadvány az IBM i5/OS (termékszám: 5761-SS1) és a Backup, Recovery and Media Services (BRMS) (termékszám: 5761-BR1) 6. verzió, 1. kiadás 0. módosítására, és minden soron következő kiadásra és módosításra vonatkozik mindaddig, amíg az újabb kiadások ezt másképp nem jelzik. Ez a verzió nem fut minden csökkentett utasításkészletű (RISC) rendszeren illetve a CISC modelleken.

# **Tartalom**

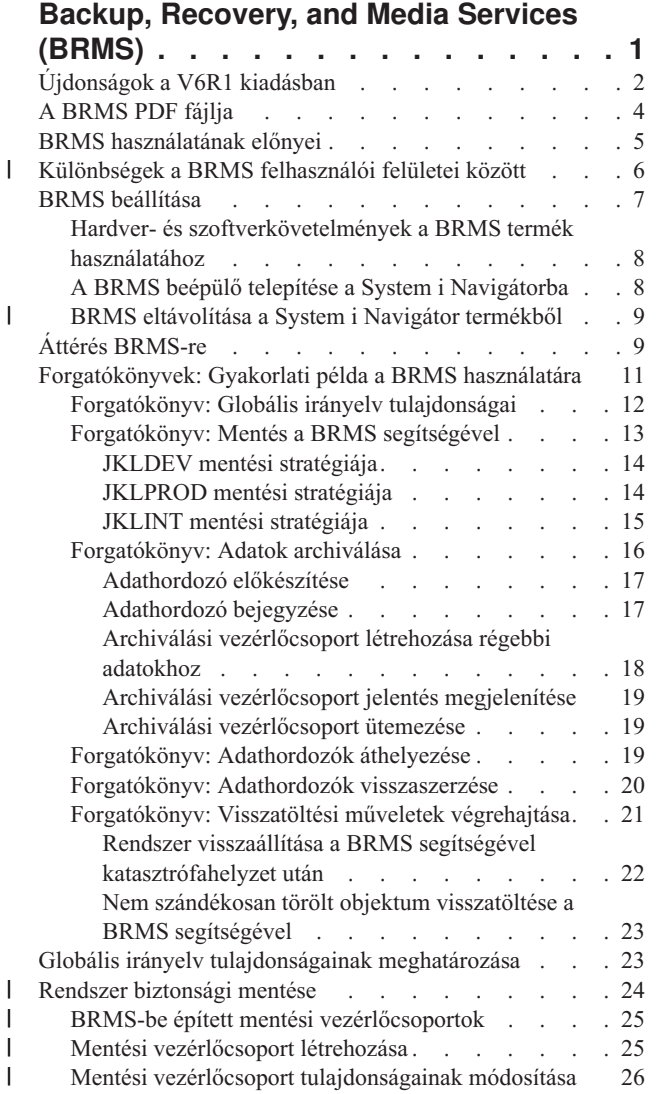

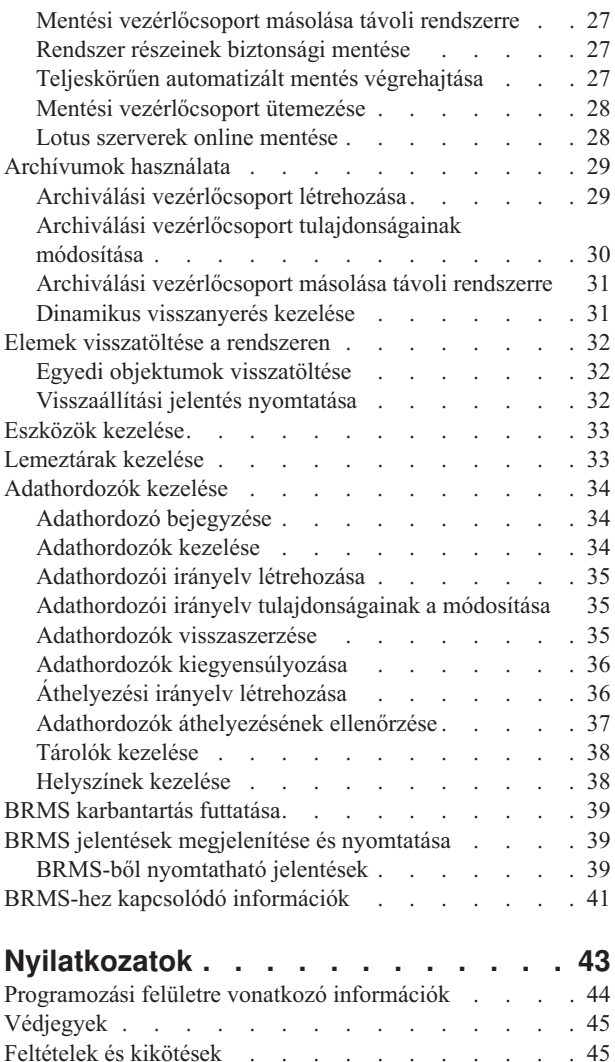

 $\begin{array}{c} \hline \end{array}$  $\|$  $\,$   $\,$  $\,$   $\,$ |

 $\bar{\phantom{a}}$ 

 $\|$  $\|$ 

 $\|$ 

# <span id="page-6-0"></span>**Backup, Recovery, and Media Services (BRMS)**

Az IBM Backup, Recovery, and Media Services (BRMS) termékkel rendszerezett módon kezelheti a mentéseit, és emellett lehetősége nyílik arra, hogy a sérült vagy elveszett adatokat hiánytalanul visszaállítsa.

A BRMS az IBM stratégiai mentéskezelő és -tervező szoftvere a System i terméken. A BRMS alaptermék az összes olyan funkcióval rendelkezik, amelyre a System i felhasználók zömének szüksége van ahhoz, hogy automatizált, egyrendszeres, mentési, helyreállítási és adathordozókezelési stratégiát alakíthassanak ki. A BRMS segítségével akár a legbonyolultabb és legfontosabb mentési műveleteket is kezelheti, beleértve a Lotus szerverek online mentéseit is. A termék támogatja a párhuzamos mentési műveleteket is, azaz egy könyvtárat vagy objektumot egyidőben akár 32 szalagos egységre elosztva menthet, amivel rövidebb mentési időket érhet el. Katasztrófahelyzet vagy meghibásodás esetén a termék segítségével vissza lehet tölteni a könyvtárakat illetve az egyedi objektumokat, vagy akár a teljes rendszert vissza lehet állítani. A BRMS a mentési rutinhoz kapcsolódó mindennapi karbantartási műveleteket is el tudja végezni.

- A fentiekben felsorolt mentési és helyreállítási funkciók mellett a BRMS korlátlan számú adathordozó információit |
- tudja eltárolni az adatbázisában, valamint megosztott szalagegységeket, automatizált szalagkönyvtárakat, virtuális |
- szalagegységeket, optikai eszközöket és IBM Tivoli Storage Manager szervereket is tud kezelni. A BRMS azt is |
- lehetővé teszi, hogy a rendszergazda nyomon tudja követni az összes mentési adathordozó sorsát, az adathordozó |
- bejegyzésétől egészen az elévülésig. Többé nem kell nyomon követni azt, hogy melyik objektum melyik kötetre lett |
- lementve, és az sem okozhat fejfájást, hogyha véletlenül aktív adatokat írt felül. |

Ahogy vállalkozása igényei változnak és növekednek, további funkciókat adhat a BRMS alaptermékhez, amennyiben megveszi és telepíti a kiegészítő termékopciók licenceit. A BRMS hálózatos funkciója segítségével több BRMS-t futtató rendszert lehet központilag kezelni, helyi TCP/IP vagy APPN hálózaton egyaránt. A BRMS hálózatába kötött rendszerek megosztják egymással a BRMS hálózati csoport által kezelt adathordozókkal társított lajstrominformációkat és irányelveket. Emellett a felhasználók bármelyik rendszerről megjeleníthetik a hálózatba kötött bármelyik rendszer mentési eseménynaplóját. A hálózatos funkció az adathordozók másolását is megkönnyíti, hiszen lehetővé teszi, hogy a BRMS hálózatba kötött rendszer adathordozót másoljon a hálózat egy másik rendszere számára. A BRMS hálózatba kötött rendszerek System i operációs rendszerek vagy különálló i5/OS partíciók lehetnek.

A BRMS termék ún. Advanced termékopciója segítségével lehetővé válik a rendszeren a hierarchikus tárkezelést használó archiválás, a dinamikus adatvisszanyerés és az adatok automatizált áthelyezése egyik lemeztárról a másikba. A párhuzamos mentési működések képesek használni a BRMS Advanced termékopciójának ez előnyeit is: az archiválások illetve az archivált objektumok dinamikus visszanyerése történhet párhuzamos feldolgozásban is. A nagy adatbázisfájlok párhuzamos módon végezhető dinamikus visszanyerése csökkenti a visszanyerési folyamat idejét. A BRMS ún. Advanced termékopciója lehetővé teszi, hogy az adatbázis fájlok, folyamfájlok és dokumentumok archiválva legyenek attól függően, hogy az objektumokat milyen gyakran használják, esetlegesen meddig nem használják őket, mekkora a méretük, vagy mekkorára van beállítva a lemeztárak telítettségi küszöbértéke.

A BRMS-nek egyaránt van hagyományos, karakteres kezelőfelülete és grafikus felülete is; utóbbi a System i navigátor | kliens és az IBM Systems Director Navigator for i5/OS webkonzol beépülőjeként használható. A két felhasználói felület használata nem zárja ki egymást. A felhasználón múlik, hogy csak az egyik kezelőfelületet használja, vagy | mindkettőt: bizonyos feladatok elvégzésére a karakteres felületet, más feladatok elvégzésére pedig a BRMS grafikus | felületet. Fontos azonban, hogy a két felhasználói felület között vannak különbségek, és ezekről tudnia kell a felhasználónak. További részleteket a BRMS felület különbségei és a Kapcsolódó információk részben talál ebben a témakörgyűjteményben. | | | |

**Megjegyzés:** Ez a témakörgyűjtemény a BRMS funkcióinak kezelését mutatja be a System i navigátor kliensben. A BRMS IBM Systems Director Navigator for i5/OS webkonzolon történő kezeléséhez az online súgóban talál útmutatást. | | |

<span id="page-7-0"></span>**Fontos:** A BRMS termék nem pótolja a mentési, visszatöltési és adathordozó-kezelési stratégiát, hanem csupán egy eszköz a stratégia megvalósításához. Mielőtt (a BRMS vagy más termék segítségével) mentéseket ütemezne be, feltétlenül tervezze meg a mentési és visszaállítási stratégiát.

### **Kapcsolódó fogalmak**

["Különbségek](#page-11-0) a BRMS felhasználói felületei között" oldalszám: 6 A BRMS két felhasználói felületen keresztül teszi lehetővé a mentések, visszatöltések és adathordozók kezelését: a BRMS grafikus felületen vagy a karakteres felületen.

### **Kapcsolódó tájékoztatás**

Rendszermentési és helyreállítási stratégia megtervezése

Backup, Recovery, and Media Services for i5/OS

# **Újdonságok a V6R1 kiadásban**

A Backup, Recovery, and Media Services (BRMS) témakörgyűjtemény új vagy jelentősen módosított részeiről olvashat ebben a részben.

## **Grafikus felület továbbfejlesztései**

A fejezet felsorolja a BRMS grafikus felületén módosított vagy hozzáadott funkciókat.

- v Az IBM Systems Director Navigator for i5/OS Webböngésző környezet támogatása.
- v Adathordozói irányelvek létrehozásának és kezelésének képessége (a korábbi kiadások elrejtették az irányelveket).
- v DVD, CD-ROM, optikai könyvtárak és virtuális optikai eszközök támogatása.
- v A Linux vagy Windows vendég operációs rendszerek fájl vagy objektum szintű biztonsági mentésének támogatása.
- v A mentési irányelv és az archiválási irányelv ezentúl új néven ismeretes: mentési vezérlőcsoport és archiválási vezérlőcsoport.
- v Adathordozói irányelvek kijelölésének és kezelésének képessége a Mentési vezérlőcsoport és az Archiválás vezérlőcsoport varázslókban illetve a Tulajdonságok oldalon.
- v A mentési vezérlőcsoport és az archiválási vezérlőcsoport tulajdonságai támogatják a magánjogosultságok mentését és visszaállítását.
- v A mentési vezérlőcsoport és az archiválási vezérlőcsoport tulajdonságai támogatják a lemeztárakat és az általános könyvtárakat.
- v A mentési és archiválási vezérlőcsoportok tulajdonságai támogatják a szoftver titkosítást, beleértve a szalagkönyvtárakat és az önálló szalagokat is.

#### **Megjegyzések:**

- A mentési fájlok és az optikai adathordozók titkosítása nem támogatott.
- Amennyiben titkosított független lemeztárakat (ASP) használ, és szeretné megtartani az adatokat titkosítva a szalagra mentések során, akkor a mentési és archiválási vezérlőcsoportok szoftver titkosítás funkcióját kell alkalmaznia az adatok titkosítására; egyébként az adatok visszafejtésre kerülnek, amikor szalagra menti azokat.
- v A globális irányelv tulajdonságok támogatják a visszaállítási műveleteket alternatív adathordozókról, az SNA hálózatkezelés használatát és a korlátozott állapot felületek kezelését.
- v Adathordozók kiegyensúlyozásának képessége, hogy a BRMS hálózatban a szükséges számú adathordozó elérhető legyen az egyes rendszerek számára (a hálózati rendszereknek futtatnia kell az V6R1 i5/OS vagy frissebb operációs rendszert).
- v Adathordozók kihagyásának képessége a mentési műveletekből.

**Megjegyzés:** A *BRMS grafikus felület* kifejezés a System i navigátor BRMS beépülőjére és az IBM Systems Director Navigator for i5/OS webes környezet BRMS beépülőjére is vonatkozik.

Továbbá a BRMS funkcióinak továbbfejlesztései olvashatók az alábbi részekben.

## **Mentési továbbfejlesztések**

- v Mentési statisztika jelentés megjelenítésének és nyomtatásának képessége a mentési tevékenységek megfigyeléséhez.
- v A cserélhető adathordozóra mentett adatok titkosításának képessége a mentési és archiválási tevékenységek során is.
- v Adott objektumok mentésének képessége több könyvtárba egyszerűen.
- v Magánjogosultságok mentésének képessége objektum szintre.
- v A vezérlőcsoportban beállított eszközök, párhuzamos erőforrások, adathordozó-osztályok, áthelyezési irányelv és adathordozó megtartás felülbírálása a mentési vezérlőcsoport futtatásának időpontjában.
- v Annak képessége, hogy kiválassza a futtatni kívánt párhuzamos mentés típusát egy specifikus bejegyzéssel a vezérlőcsoportban.
- v FlashCopy környezet támogatása.
- v Hiányzó objektum vezérlőcsoportok támogatása integrált fájlrendszer objektumok esetén.
- v Több jobos mentés aktív állapotban funkció támogatása.

# **Helyreállítási továbbfejlesztések**

- v Objektumok időpontra történő helyreállításának támogatása távoli naplók segítségével.
- Jobb naplókezelés szükséges a helyreállításhoz.
- v Magánjogosultságok visszaállításának képessége objektum szintre.
- v Annak eldöntésének képessége, hogy melyik teljes vagy növekményes mentési műveleteket kell visszaállítani.
- v A mentett elemek adott prioritás alapján történő rendezésének képessége visszaállítási jelentésben, ezáltal nem lesz betűrendben kényszerítve a helyreállítás.
- v Legalább egy helyszín kihagyásának képessége a visszaállítási jelentésben.

## **Adathordozói szolgáltatások továbbfejlesztései**

- v Automatikus másolás támogatása, amely lehetővé teszi, hogy azonnal másodpéldányt hozzon létre egy mentési művelet adatairól egy másik adathordozón több eszköz használatával.
- v A BRMS hálózatban az egyes rendszerek által birtokolt karckötetek számának kiegyensúlyozási képessége.
- v Az adathordozó hozzáfűzési szabályok számára támogatott, legaktuálisabb lejárási dátum alapján történő kiválasztás.
- v Adathordozó áthelyezése megtartási képesség, amely lehetővé teszi az adathordozók szükséges helyszínre mozgatását, majd egy megadott idő eltelte után azok visszakerülnek az eredeti helyszínre, anélkül, hogy ez befolyásolná az áthelyezési ütemezését.
- v Az adathordozói állapotot az \*INZ (Inicializálás), az \*EXP (Lejárt) és az \*ACT (Aktív) elemek jelölik.

# **Hierarchikus tárolókezelő (HSM) továbbfejlesztései**

v Mentési és archiválási vezérlőcsoportok távoli rendszerre másolásának képessége.

# **Eszköz továbbfejlesztések**

- v A 35xx szalagos könyvtár továbbfejlesztése, amely szinkronizálja a szalagos könyvtár állapotát a BRMS hálózatban lévő összes rendszerre.
- v DVD/optikai eszközök támogatása. A BRMS egyetlen felületen keresztül biztosítja az összes cserélhető adathordozó tárolóeszköz kezelését.

# **Hálózati továbbfejlesztések**

- v A hálózati kommunikációs módszer kiválasztásának képessége.
- IPv6 TCP/IP csatoló támogatása.
- v Több TCP/IP csatoló támogatása, beleértve a virtuális és a fizikai csatolókat is.

## <span id="page-9-0"></span>**Telepítési továbbfejlesztések**

v A BRMS frissítésekor lehetősége van az aktuális nyomtatási fájlok attribútumainak megtartására és új nyomtatási fájlok létrehozására.

## **Bővített dokumentáció**

A Backup, Recovery, and Media Services (BRMS) témakörgyűjtemény információkat tartalmaz arról, hogy hogyan használja az új funkciókat, és továbbfejlesztéseket tartalmaz a meglévő forgatókönyvekhez és a feladatalapú információkhoz. Emellett a BRMS online súgóját jelentős mértékben átdolgozták és bővítették. A Backup, Recovery,

and Media Services for i5/OS (SC41-5345) kézikönyv is frissítésre került ezekkel az új funkcionális továbbfejlesztésekkel a karakteres felület felhasználói számára.

## **Mi jelzi a változásokat, új részeket?**

Annak érdekében, hogy nyilvánvaló legyen, hogy a dokumentumban hol történt változtatás, jelzéseket láthat a dokumentumban:

- A > kép jelzi az új vagy módosított információk kezdetét.
- A « kép jelöli az új vagy megváltozott információk végének helyét.

A PDF fájlokban felülvizsgálati jeleket (|) láthat a bal margónál az új és módosított információk mellett.

Ha a kiadás újdonságaival és módosításaival kapcsolatban további információkra van szüksége, akkor tekintse meg a Jegyzék a felhasználóknak című dokumentumot.

# **A BRMS PDF fájlja**

Az információkat tartalmazó PDF fájlt megjelenítheti és kinyomtathatja.

Az adott dokumentum PDF változatának megjelenítéséhez vagy letöltéséhez válassza a Backup, Recovery, and Media Services lehetőséget (kb. 630 KB).

## **Egyéb információk**

A következő PDF változatokat is megtekintheti vagy kinyomtathatja:

Backup, Recovery, and Media Services for i5/OS (kb. 4500 KB)

## **PDF fájlok mentése**

A PDF fájl munkaállomáson történő mentése megjelenítés vagy nyomtatás céljából:

- 1. Kattintson a jobb egérgombbal a böngészőben a PDF hivatkozásra.
- 2. Kattintson a PDF helyi mentésére szolgáló opcióra.
- 3. Válassza ki azt a könyvtárat, ahová menteni kívánja a PDF fájlt.
- 4. Kattintson a **Mentés** gombra.

## **Adobe Acrobat Reader letöltése**

A PDF fájlok megjelenítéséhez és nyomtatásához a rendszerre telepített Adobe Reader szükséges. Letöltheti egy

ingyenes példányát az Adobe [honlapról](http://www.adobe.com/products/acrobat/readstep.html) (www.adobe.com/products/acrobat/readstep.html) .

**Kapcsolódó hivatkozás**

<span id="page-10-0"></span>"BRMS-hez kapcsolódó [információk"](#page-46-0) oldalszám: 41

Termék kézikönyvek, IBM Redbooks kiadványok, webhelyek és egyéb információs központ témakörgyűjtemények, amelyek a BRMS témakörgyűjteményre vonatkozó információkat tartalmaznak. A PDF fájlokat megtekintheti vagy kinyomtathatja.

# **BRMS használatának előnyei**

A Backup, Recovery, and Media Services (BRMS) termék grafikus felhasználói felülete segítségével könnyedén készíthet mentéseket vagy visszatöltéseket, vagy akár kezelheti az adathordozókat is.

Az i5/OS operációs rendszeren számos módon végezhet rendszermentési és helyreállítási műveleteket. Például használhatja az operációs rendszer saját mentési és visszatöltési parancsait, használhatja a mentési menük opcióit, vagy akár CL programokat is írhat a feladatok megoldására. Ugyanakkor használhatja a BRMS lehetőségeit is, melyek segítségével rugalmasabb megoldásra tesz szert, hiszen a BRMS nem csak a mentési és visszatöltési műveletek elvégzésére használható, hanem segítségével egyszerűen kezelheti az adathordozókat valamint archiválhatja a ritkán használt objektumokat is. Továbbá minden mentett objektumról eseménynaplót vezet, amely leegyszerűsíti a visszaállítási folyamatot, és lehetővé teszi a BRMS számára részletes visszaállítási jelentés létrehozását. A BRMS más mentési megoldásokhoz képest az alábbi többletszolgáltatásokat nyújtja:

#### **Grafikus kezelőfelület**

| | | | | | | | | | | | | | |

A BRMS grafikus felület a System i navigátor kliens és az IBM Systems Director Navigator for i5/OS webes környezet számára beépülő modulként érhető el. A BRMS felhasználói felülete segítségével a fájlok és könyvtárak mentése granulárisabbá tehető, vezérlőcsoportok hozhatók létre az archiválási és mentési műveletek kezelésére, a BRMS mentési eseménynaplóból gyorsan kikereshetők a visszatöltendő objektumok, valamint egyszerűen kezelhetők a BRMS mentési műveletekhez használt adathordozók és eszközök.

#### **Testre szabott mentési műveletek**

A BRMS már a termék telepítésekor tartalmaz olyan alapszintű vezérlőcsoportokat, amelyek az alapfunkciók elvégzésére alkalmasak, ugyanakkor létrehozhatók olyan testre szabott vezérlőcsoportok is, amelyek az adatokat a cég belső szabályai szerint mentik le. Létrehozhat archiválási vezérlőcsoportokat, amelyekkel biztosíthatja, hogy a ritkán használt objektumok adathordozóra mentésüket követően törölve legyenek, és ezzel hely szabaduljon fel a rendszeren; a mentési vezérlőcsoportok segítségével pedig mentheti a rendszerről azokat az adatokat, amelyek a napi üzemeltetéshez nélkülözhetetlenek. Fájlokat és katalógusokat egyenként is menthet, továbbá Lotus szerverpéldányokat is menthet növekményesen, akár anélkül is, hogy a szervereket le kellene állítani.

#### **Lotus szerverpéldányok mentése leállás nélkül illetve inkrementálisan**

A BRMS segítségével a Lotus szerverpéldányok akár üzem közben is menthetők. A lementendő objektumok köréből egyszerűen ki is lehet zárni a nem mentendő objektumokat.

#### **Bővített mentés aktív állapotban funkció**

A BRMS segítségével a rendszert akár a mentési művelet teljes ideje alatt, vagy a mentési művelet idejének egy része alatt használhatja a rendszert, így kiküszöbölhető vagy csökkenhet a mentések miatt beütemezett leállások száma.

#### **Támogatás a párhuzamos mentésekhez és visszatöltésekhez**

A BRMS segítségével a könyvtárak és az objektumok egyidőben akár több eszközre is menthetők párhuzamosan. Párhuzamos mentésekhez akár 32 eszközt is lehet egyszerre használni.

#### **Hálózatos funkció**

| | | |

Ha BRMS hálózatba helyez több rendszert, akkor a rendszerek meg tudják osztani egymás között a BRMS vezérlőcsoportokat, az irányelveiket, az adathordozók adatait és a tárolóhelyszínek információit. Ha használja ezt a funkciót, akkor következetesen tudja kezelni az összes rendszer mentési és visszatöltési műveleteit.

#### **Adathordozó- és eszközkezelés**

A BRMS segítségével lajstromba tudja venni az adathordozókat és nyomon tudja követni, hogy milyen adatokat tartalmaznak. Amikor adatokat ment, a BRMS figyelmeztet arra, hogy mely szalagokat kell használni, így nem kell amiatt aggódni, hogy esetleg aktív adatokat tartalmazó szalagra történik a mentés. Mindezen felül kezelni tudja a mentési eszközöket is, beleértve a Tivoli Storage Manager szervereket is.

#### <span id="page-11-0"></span>**Lépésről lépésre megadott visszaállási utasítások katasztrófahelyzet esetére**

Minden BRMS-sel történő mentés után ki lehet nyomtatni egy olyan jelentést, amelynek az utasításai képesek lépésről lépésre végigvezetni a felhasználót a rendszer visszaállítási folyamatán. Még azt is leírja ez a jelentés, hogy melyik adathordozókat kell visszaállítani és a rendszer mely részein.

**Megjegyzés:** Az IBM azt ajánlja, hogy minden beütemezett mentést követően nyomtassa ki a katasztrófahelyzet esetére legenerált visszaállítási jelentést. Nem tervezett leállás esetén ez a jelentés segít abban az üzemeltető személyzetnek, hogy végigvezesse őket a rendszer egészének a visszaállításában.

### **Kapcsolódó fogalmak**

"Lotus szerverek online mentése" [oldalszám:](#page-33-0) 28

A Backup, Recovery, and Media Services (BRMS) támogatja a Lotus szerver adatbázisok (mint például Domino, QuickPlace vagy Quickr adatbázisok) online mentéseit.

#### **Kapcsolódó feladatok**

["Adathordozók](#page-39-0) kezelése" oldalszám: 34

Miután az adathordozók adatait a rendszer bejegyzi a BRMS adatbázisba, az adathordozókat a megadott feltételek (pl. kötetazonosító, állapot, adathordozó készlet vagy elévülési dátum) szerint lehet megjeleníteni.

["Visszaállítási](#page-37-0) jelentés nyomtatása" oldalszám: 32

Amikor a BRMS segítségével történik egy mentés, akkor a rendszer minden egyes lementett objektumról bejegyzést készít a mentési eseménynaplóba. A mentési eseménynapló információi alapján egy visszaállítási jelentést lehet készíteni, ami végigvezeti a felhasználót egy teljes rendszervisszaállításon.

"Mentési [vezérlőcsoport](#page-30-0) létrehozása" oldalszám: 25

A igényeihez igazított Új mentési vezérlőcsoportot az **Új mentési vezérlőcsoport** varázsló segítségével hozhat létre.

# **Különbségek a BRMS felhasználói felületei között** |

A BRMS két felhasználói felületen keresztül teszi lehetővé a mentések, visszatöltések és adathordozók kezelését: a BRMS grafikus felületen vagy a karakteres felületen. |  $\blacksquare$ 

**Megjegyzés:** A *BRMS grafikus felület* kifejezés a System i navigátor BRMS beépülőjére és az IBM Systems Director Navigator for i5/OS webes környezet BRMS beépülőjére is vonatkozik. | |

Ha eddig a karakteres felületet használta és át szeretne térni a BRMS grafikus felület használatára, akkor nem árt, ha | áttekinti a két felhasználói felület közötti különbségeket. |

### **Eltérések a szóhasználatban** |

Az alábbi táblázatban olvashatók az egyes kifejezések meghatározásai, amelyek szemléltetik a két felhasználói felület | szóhasználatában fellelhető különbségeket. |

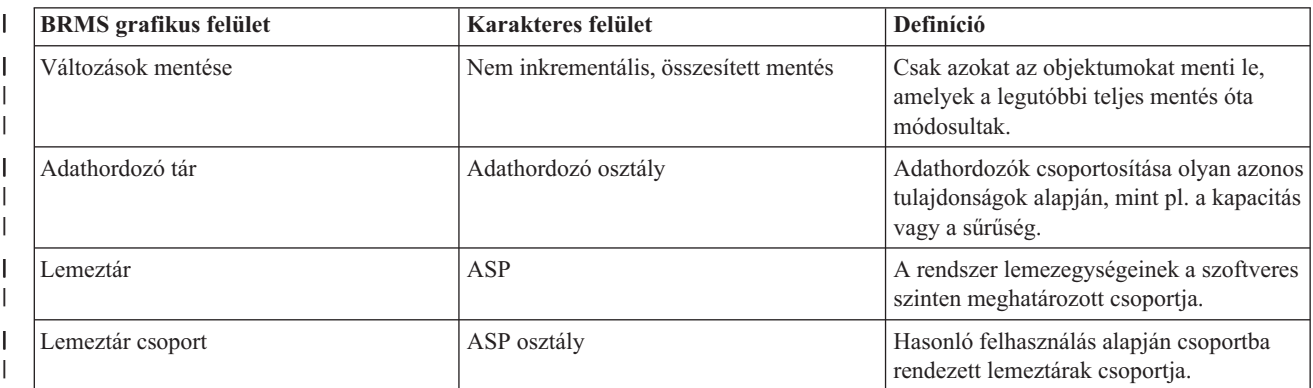

*1. táblázat: Szóhasználati eltérések a BRMS grafikus felület és a karakteres felület között*  $\blacksquare$ 

<span id="page-12-0"></span>*1. táblázat: Szóhasználati eltérések a BRMS grafikus felület és a karakteres felület között (Folytatás)* |

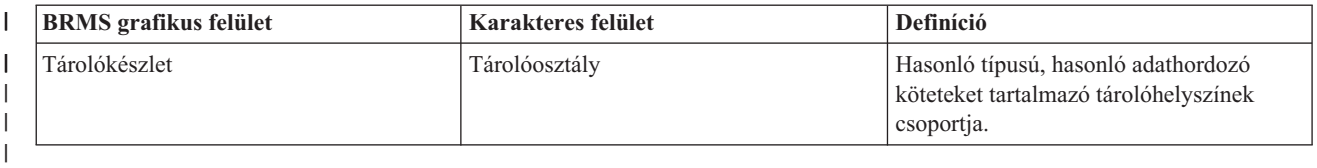

## **Kompatibilitási különbségek** |

Ha most a karakteres felületen konfigurálható mentésvezérlési csoportokat használja és ezek nem hivatkoznak a | rendszerirányelvre (\*SYSPCY), az archiválási irányelvre (\*ARCPCY) vagy amentési irányelvre (\*BKUPCY), akkor a | BRMS grafikus felület használata működés tekintetében nincs hatással a karakteres felületen konfigurálható mentésvezérlési csoportokra. Ha nem így lenne, akkor olvassa el a következőket. |  $\blacksquare$ 

A BRMS grafikus felület által létrehozott mentési és archiválási vezérlőcsoportok megjeleníthetők és használhatók a | karakteres felületen is. Emellett az is igaz, hogy a karakteres felületen létrehozott vezérlőcsoportok megjeleníthetők és módosíthatók a BRMS grafikus felület mentési és archiválási vezérlőcsoportok tulajdonságlapjain. A rendszer egy üzenetet küld a felhasználónak, ha a felhasználó a BRMS grafikus felületen keresztül megpróbál módosítani egy olyan vezérlőcsoportot, amelyet korábban a karakteres felületen keresztül hoztak létre vagy módosítottak; a rendszer felajánlja a felhasználónak, hogy visszavonja a kérését vagy folytassa a módosítási kérés végrehajtását. Mindazonáltal nem ajánlott a BRMS grafikus felület segítségével módosítani a karakteres felületen keresztül létrehozott mentésvezérlési csoportokat, amíg nem tudatosulnak a felhasználóban az alábbiakban leírtak: | | | | | | |

v A BRMS grafikus felület mentési és archiválási vezérlőcsoportjai egymástól függetlenek. Emiatt érvényes az, hogy ha az egyik vezérlőcsoportban módosít valamit, akkor a módosítás nincs hatással a többi irányelvre. Annak érdekében, hogy ez a függetlenség fenntartható legyen, a BRMS grafikus felület segítségével módosított vezérlőcsoportokból a rendszer törli azokat a hivatkozásokat, melyek a rendszerirányelvre (\*SYSPCY), az archiválási irányelvre (\*ARCPCY), vagy a mentési irányelvre utalnak. Ha a mentési vezérlőcsoport módosítását a BRMS grafikus felületen menti el, akkor ezeket a hivatkozásokat a rendszer behelyettesíti a nekik megfeleltetett konkrét értékekkel. A karakteres felületen végzett módosítások a rendszer-, archiválási illetve a mentési irányelvek esetén nincsenek hatással a BRMS grafikus felület segítségével létrehozott vagy módosított vezérlőcsoportokra. A BRMS grafikus felület a rendszerirányelvből csak a következő beállításokat veszi át: hálózati funkció, kiléptetési kivételek, az ellenőrzendő alrendszerek. | | | | | | | | | |

v A nem IBM által létrehozott irányelvek módosítása mindig tükröződik a BRMS grafikus felületen is. |

#### **Kapcsolódó tájékoztatás** |

|

|

Backup, Recovery, and Media Services for i5/OS

BRMS Grafikus [felhasználói](http://www.ibm.com/servers/eserver/iseries/service/brms/pluginfaq.html) felület: Gyakran ismételt kérdések

# **BRMS beállítása**

A BRMS (Backup, Recovery, and Media Services) beépülőt akkor használhatja a System i navigátor kliensen és az | IBM Systems Director Navigator for i5/OS webkonzolon, ha telepíti a PC-jére. |

A *beépülő* egy olyan program, amit az System i navigátor klienstől vagy az IBM Systems Director Navigator for i5/OS |

terméktől függetlenül fejlesztettek ki, de ennek ellenére ugyanúgy néz ki és viselkedik, mint a felület többi része. |

**Megjegyzés:** Ez a szakasz írja le, hogy hogyan telepítheti a BRMS beépülőt a System i navigátor kliensbe. Ha további információkat szeretne kapni a beépülő IBM Systems Director Navigator for i5/OS webkonzolra telepítéséhez, akkor tekintse meg a BRMS webhelyét.

#### **Kapcsolódó tájékoztatás**

IBM Systems Director Navigator for i5/OS

**E** Backup, [Recovery,](http://www.ibm.com/servers/eserver/iseries/service/brms/) and Media Services

# <span id="page-13-0"></span>**Hardver- és szoftverkövetelmények a BRMS termék használatához**

Mielőtt telepítené a BRMS beépülőt a System i navigátor kliensre, győződjön meg róla, hogy a rendszer és a kliens megfelel a szükséges követelményeknek. | |

# **System i követelményei**

- i5/OS V5R4 (5722-SS1) vagy újabb
- Backup, Recovery, and Media Services (5761-BR1 \*BASE)
- v Media and Storage Extensions (5761-SS1, 18-as termékopció)
- System i Access for Windows (5761-XE1) és System i navigátor

### **BRMS nem kötelezően telepítendő összetevői**

A System i oldalon kötelezően telepítendő termékek mellett további BRMS funkciókat ellátó termékopciókat is telepíteni lehet. Ezeket a termékopciókat csak a hozzájuk tartozó licenc birtokában lehet használni.

- 1 BRMS -- Network feature (5761-BR1 1-es termékopció)
- 1 BRMS -- Advanced feature (5761-BR1 2-es termékopció)
- | Tivoli Storage Manager API-k (5733-197 \*BASE termékopció)

**Megjegyzés:** Ezt a termékopciót akkor kell telepíteni, ha Tivoli Storage Manager szervereket is szeretne használni. |

### **PC-vel szemben támasztott követelmények**

- Processzor: min. 850 MHz
- Memória: min. 512 MB

| |

|

|

- v Monitor felbontás: minimum 800 x 600. Ha a párbeszédablakok szövege nehezen olvasható, akkor próbálja meg az 1024x768 (vagy ennél is nagyobb) felbontás használatát.
- v Operációs rendszer: Microsoft Windows 2000, Microsoft Windows NT 4.0 Microsoft Service Pack 5 (vagy újabb) javítócsomaggal telepítve, Microsoft Windows XP, Microsoft Windows Server 2003 vagy újabb
- v System i Access for Windows telepített System i navigátor klienssel

# **A BRMS beépülő telepítése a System i Navigátorba**

A mentési műveletek konfigurálásához és kezeléséhez a rendszeren telepítheti a Backup, Recovery, and Media Services (BRMS) beépülőt a System i navigátor kliensre.

Mielőtt telepítené a BRMS-t, bizonyosodjon meg arról, hogy a rendszer és a kliens is eleget tesz a hardver- és szoftverkövetelményeknek. Ha már feltelepítette a szükséges szoftvertermékeket és a kívánt kiegészítő szoftvereket, akkor a következő lépésekkel elkezdheti telepíteni a BRMS beépülőt a System i navigátor kliensre:

- 1. A System i navigátorban jobb egérgombbal kattintson a **Kapcsolataim** ikonra, majd a megjelenő menüből válassza ki a **Telepítési lehetőségek** → **Beépülők telepítése** menüpontot.
- 2. A Beépülők telepítése oldalon válassza ki azt a rendszert, ahonnan telepíteni szeretné a beépülőt (ezen a rendszeren telepítve kell lennie a 5761-BR1 terméknek), majd kattintson az **OK** gombra.
- 3. A Bejelentkezés az i5/OS NetServer termékbe oldalon adja meg az i5/OS felhasználói profil nevét és jelszavát, majd kattintson az **OK** gombra. (Lehet, hogy a parancssor a Windows jelszót kéri, de az i5/OS felhasználói profil jelszót kell megadni.) | |
- **Megjegyzés:** Bizonyos Windows operációs rendszerek megkövetelik a Windows és az i5/OS felhasználói profil jelszavak megegyezését. | |
	- A következő lépésben a kijelölt rendszer keresést végez a beépülők számára.
	- 4. A Beépülők kijelölése oldalon jelölje ki az IBM.BRMSPlugin jelölőnégyzetet, és kattintson a **Tovább** gombra.
- 5. A beépülő sikeres telepítését jelző oldalon kattintson a **Befejezés** gombra. |

<span id="page-14-0"></span>A beépülő telepítését követő első System i navigátor használatkor a System i navigátor keresés ablak jelenik meg, azt |

jelezve hogy a rendszer meghatározza a támogatott új összetevőket. |

# **BRMS eltávolítása a System i Navigátor termékből** |

- Lehet, hogy szüksége lesz a BRMS beépül eltávolítására a System i navigátor kliensről. |
- Az alábbi lépéseket követve tudja eltávolítani a BRMS beépülőt a PC-ről: |
- 1. A System i navigátorban jobb egérgombbal kattintson a **Kapcsolataim** ikonra, majd a megjelenő menüből válassza | ki a **Telepítési lehetőségek** → **Beépülők telepítése** menüpontot. |
- 2. A Beépülők telepítése oldalon válassza ki azt a rendszert, ahonnan el kívánja távolítani a beépülőt, majd kattintson az **OK** gombra. | |
- 3. A Bejelentkezés az i5/OS NetServer termékbe oldalon adja meg az i5/OS felhasználói profil nevét és jelszavát, majd kattintson az **OK** gombra. (Lehet, hogy a parancssor a Windows jelszót kéri, de az i5/OS felhasználói profil jelszót kell megadni.) | | |
	- **Megjegyzés:** Bizonyos Windows operációs rendszerek megkövetelik a Windows és az i5/OS felhasználói profil jelszavak megegyezését.
	- A következő lépésben a kijelölt rendszer keresést végez a beépülők számára.
- 4. A Beépülők kijelölése oldalon törölje az IBM.BRMSPlugin jelölőnégyzet bejelölését, és kattintson a **Tovább** gombra. | |
- 5. A beépülő sikeres eltávolítását jelző oldalon kattintson a **Befejezés** gombra. |
- **Megjegyzés:** A beépülő modult a parancssor segítségével is eltávolíthatja. További információkért tekintse meg a beépülők eltávolítása részt az Új funkciók integrálása a System i navigátorba témakörben. | |
- **Kapcsolódó tájékoztatás** |

| | |

Új funkciók integrálása a System i navigátorba |

# **Áttérés BRMS-re**

Ha már használja az Operational Assistant vagy a System i navigátor mentési funkcióját, és ki szeretné használni a BRMS nyújtotta előnyöket, akkor könnyen áthozhatja a mentési stratégiáját a BRMS-be.

# **Első lépés: Adathordozó felvétele**

A BRMS egyik legelőnyösebb tulajdonsága az, hogy képes rendszerezetten kezelni az adathordozókat. Ennek azonban az az előfeltétele, hogy BRMS-sel indítandó mentések előtt az adathordozó be legyen jegyezve a BRMS adathordozó lajstromába. Az **Adathordozó felvétele** varázsló segítségével felveheti az adathordozót abba az adathordozótárba, amit a BRMS használ. Itt egyúttal elő is készítheti az adathordozót a későbbi használatra. Az adathordozó felvételéhez az alábbi lépéseket kell végrehajtani:

- 1. A System i navigátor termékben bontsa ki a **Kapcsolataim** (vagy a mindenkori környezethez tartozó) fát.
- 2. Bontsa ki egy olyan rendszer ikonját, amire telepítve van a Backup, Recovery and Media Services.
- 3. Bontsa ki a **Backup, Recovery, and Media Services** → **Adathordozó** ágat.
- 4. Jobb egérgombbal kattintson a **Kötetek** ikonra, majd a megjelenő menüből válassza ki a **Bejegyzés** menüpontot. |
	- 5. Az adathordozó bejegyzéséhez kövesse a varázsló utasításait.

## **Második lépés: Mentési vezérlőcsoportok előkészítése**

A Műveleti segédlet és a System i navigátor mentési funkciójában három fajta vezérlőcsoportot lehet használni: egyet a | napi mentésekhez, egyet a heti mentésekhez, és egy egyet a havi mentésekhez. A System i navigátor mentés |

rendelkezik alapértelmezett értékekkel minden egyes vezérlőcsoport számára. Az alábbi információk segítségével oly |

módon állíthatja be a BRMS-t, hogy az a System i navigátor mentési funkciójának alapértelmezett beállításait |

lemásolva működjön: |

#### *2. táblázat: BRMS emulálása System i navigátor Mentéssel* |

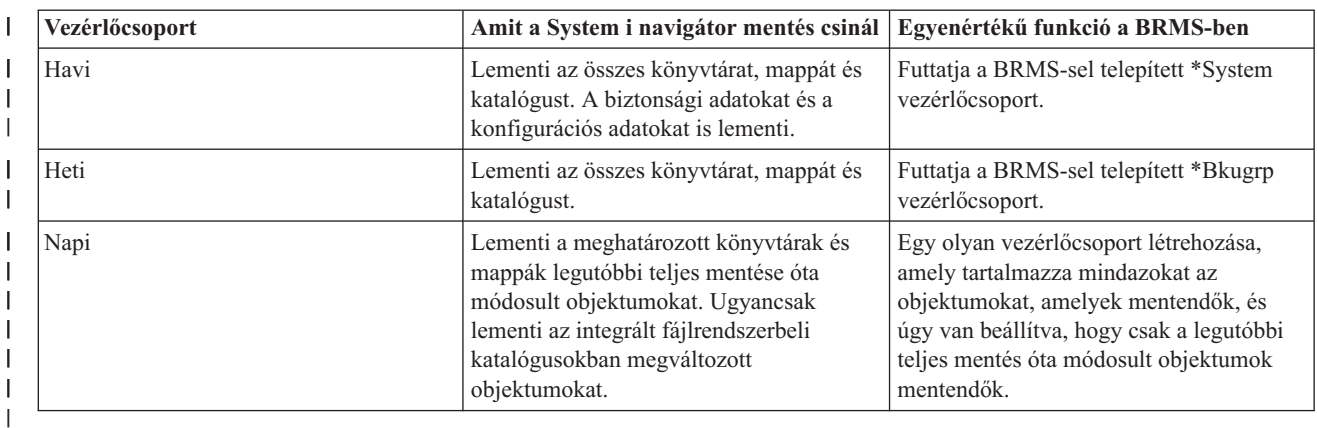

A Műveleti segédletben ezeknek a vezérlőcsoportoknak nincsenek alapértelmezett értékei. Az alábbi információk | segítségével oly módon állíthatja be a BRMS-t, hogy a Műveleti segédlet beállításait lemásolva működjön. |

*3. táblázat: BRMS emulálása a Műveleti segédlettel* |

| Mit ment a rendszer?                                                   | Milyen jellegű a mentés?         | Egyenértékű funkció a BRMS-ben                                                                               |
|------------------------------------------------------------------------|----------------------------------|----------------------------------------------------------------------------------------------------|
| Könyvtárak, mappák, katalógusok,<br>biztonsági és konfigurációs adatok | Teljes rendszermentés            | Futtatja a BRMS-sel telepített *System<br>vezérlőcsoport.                                                    |
| Felhasználói könyvtárak                                                | Osszes felhasználói könyvtár     | Futtatja a BRMS-sel telepített *Bkugrp<br>vezérlőcsoport.                                                    |
|                                                                        | Kijelölt felhasználói könyvtárak | Egy olyan vezérlőcsoport létrehozása,<br>amely tartalmazza mindazokat az<br>objektumokat, amelyek mentendők. |
| Mappák                                                                 | Osszes mappa                     | Futtatja a BRMS-sel telepített *Bkugrp<br>vezérlőcsoport.                                                    |
|                                                                        | Kijelölt mappák                  | Egy olyan vezérlőcsoport létrehozása,<br>amely tartalmazza mindazokat az<br>objektumokat, amelyek mentendők. |
| Katalógusok                                                            | Összes katalógus                 | Futtatja a BRMS-sel telepített *Bkugrp<br>vezérlőcsoport.                                                    |
| Biztonsági adatok                                                      | Összes biztonsági adat           | Futtatja a BRMS-sel telepített *Bkugrp<br>vezérlőcsoport.                                                    |
| Konfigurációs adatok                                                   | Összes konfigurációs adat        | Futtatja a BRMS-sel telepített *Bkugrp<br>vezérlőcsoport.                                                    |
|                                                                        |                                  |                                                                                                    |

# **Harmadik lépés: Mentési vezérlőcsoport futtatásának a beütemezése**

A BRMS lehetővé teszi, hogy felügyelet nélkül is lehessen mentési, visszatöltési vagy adathordozó áthelyezési | műveletet indítani. Például előfordulhat, hogy csak szombaton este van elegendő, mentés céljára felhasználható idő, | hogy teljes rendszermentést indítsunk. A BRMS-sel be lehet ütemezni a teljes rendszermentést szombat estére, mégpedig úgy, hogy nem kell a mentendő gép mentése mellé operátori felügyelet. Az **Új mentési vezérlőcsoport** varázsló használatakor, a program felajánlja az utolsó párbeszédablakban, hogy beütemezhesse a mentést. |  $\blacksquare$  $\blacksquare$ 

**Megjegyzés:** Az ütemezési funkció nem érhető el az IBM Systems Director Navigator for i5/OS webböngészői környezetben. | |

Az alábbi lépéseket hajtsa végre, ha szeretne egy mentési vezérlőcsoportot egy beütemezett időpontban futtatni:

1. A System i navigátorban bontsa ki a **Backup, Recovery, and Media Services** ágat. |

- <span id="page-16-0"></span>2. Bontsa ki a **Mentési vezérlőcsoportok** ágat. |
- 3. Jobb egérgombbal kattintson arra a vezérlőcsoportra, amelyet ütemezni szeretne, majd a megjelenő menüből | válassza ki az **Ütemezés** menüpontot. |

Amikor egy vezérlőcsoport futtatását beütemezi, ne feledje, hogy csak a vezérlőcsoport futtatásának a napján | ütemezetten mentendő objektumok lesznek elmentve. Tegyük fel, hogy van egy olyan vezérlőcsoport, ami tartalmazza a KONYVTAR nevű könyvtár mentését. A vezérlőcsoport tulajdonságai ablakban úgy jelenik meg a KONYVTAR, | hogy minden csütörtökön kell lementeni. Ha csütörtökre ütemezi a vezérlőcsoport futtatását, akkor a KONYVTAR | nevű könyvtárat lementi a rendszer. Ha ugyanezt a vezérlőcsoportot egy másik napra ütemezi be, akkor a KONYVTAR | nevű könyvtárat nem menti le a rendszer. | |

Azt is vegye figyelembe, hogy vannak olyan műveletek (mint pl. a teljes rendszermentés), amelyek megkövetelik, hogy a rendszer korlátozott állapotban legyen a művelet futtatása közben. A BRMS interaktív konzol figyelője lehetővé teszi, hogy a rendszerkonzol interaktív jobjába egy mentési jobot terjesszen fel ütemezett vagy direkt módon. Az interaktív konzol figyelő segítségével a rendszeroperátor figyelemmel kísérheti a mentés folyamatát, és válaszolhat a szalagkötet cserélésre felhívó üzenetekre. Az interaktív konzol figyelő segítségével végzendő mentés beütemezésekor azt is elolvashatja, hogy hogyan kell a konzol figyelőt elindítani.

Ha úgy dönt, hogy nem használja az interaktív konzol figyelőt, és senki sem lesz a gép mellett, hogy megválaszolhassa a mentés során esetlegesen megjelenő üzeneteket, akkor a mentés beütemezése előtt bizonyosodjon meg arról, hogy a mentést beavatkozás nélkül le lehet futtatni. A korlátozott üzemmódban futó mentéseket is be lehet ütemezni az interaktív konzol figyelő használata nélkül, feltéve, hogy a mentés felügyelet nélkül futtatható.

**Megjegyzés:** A mentési vezérlőcsoportok futtatásának a beütemezésén túl beütemezheti még objektumok | visszatöltését, adathordozók visszaszerzését és mozgatását is. |

#### **Kapcsolódó fogalmak**

"BRMS [használatának](#page-10-0) előnyei" oldalszám: 5

A Backup, Recovery, and Media Services (BRMS) termék grafikus felhasználói felülete segítségével könnyedén készíthet mentéseket vagy visszatöltéseket, vagy akár kezelheti az adathordozókat is.

["Különbségek](#page-11-0) a BRMS felhasználói felületei között" oldalszám: 6

A BRMS két felhasználói felületen keresztül teszi lehetővé a mentések, visszatöltések és adathordozók kezelését: a BRMS grafikus felületen vagy a karakteres felületen.

# **Forgatókönyvek: Gyakorlati példa a BRMS használatára**

A JKL játékgyár egy olyan fiktív vállalkozás, ami a Backup, Recovery, and Media Services (BRMS) segítségével |

készíti el a mentéseit a három rendszerükön. A következő példákban leírtak ötletekkel szolgálnak a saját mentési |

vezérlőcsoportok és az adathordozókezelési stratégia megalkotásához. |

Torma László a JKL játékgyár rendszergazdája, ezért ő felel azért, hogy a rendszereiken tárolt adatoknak legyenek biztonsági mentései, hogy katasztrófahelyzet vagy rendszerhiba esetén vissza tudják állítani az adataikat. Az alábbi ábrán a JKL hálózata látható:

<span id="page-17-0"></span>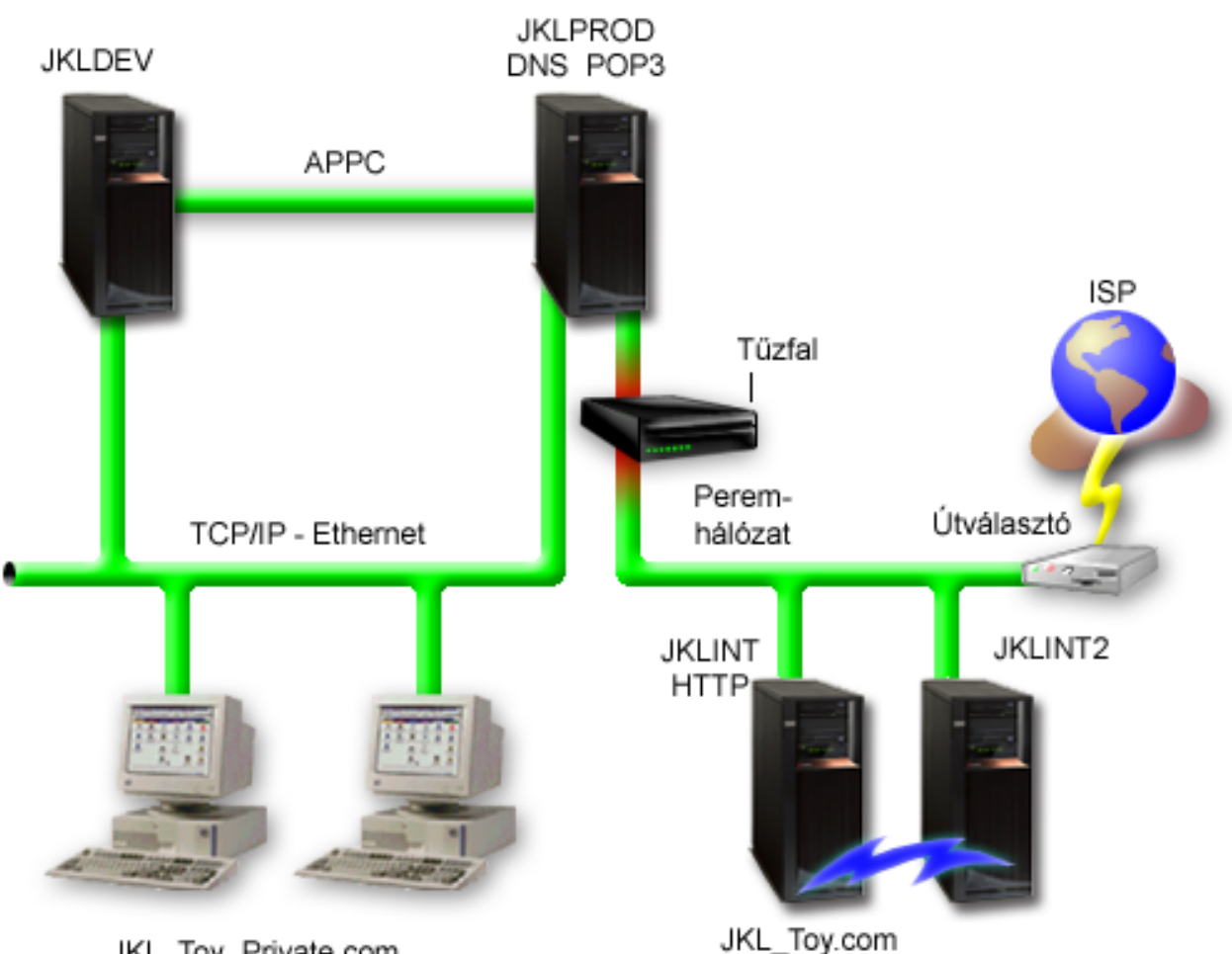

JKL\_Toy\_Private.com

A JKL négy System i platformmal rendelkezik; mindegyiknek más-más funkciója van, ezért más-más mentési és visszaállítási követelményeknek kell megfelelniük. A rendszerek a következők:

- v JKLDEV: Ez a fejlesztőrendszer és elsősorban hétközben, nappali órákban használják a gépet, bár olykor előfordul, hogy esténként és a hétvégén is dolgoznak a fejlesztők a gépen.
- v JKLPROD: Ez a JKL központi rendszere; itt dolgozzák fel a megrendeléseket és itt futtatják az összes üzleti alkalmazást (raktárkészlet-, rendelés-, szerződésnyilvántartás, árlisták és könyvelés).
- v JKLINT és JKLINT2: Ezek a rendszerek szolgálnak a JKL webhelyének és e-mail szerverének üzemeltetésére.

Laci sok időt fektet abba, hogy a JKL igényeinek legjobban megfelelő mentési stratégiát tervezze meg. Ennek érdekében a következő kérdéseket kell megválaszolnia:

- v Mibe kerül a JKL-nek, ha a rendszer leáll?
- v Napi hány órában kell rendelkezésre állniuk az egyes rendszereknek?
- v Az egyes rendszereken mennyi idő áll rendelkezésre mentések végrehajtására?
- Milyen adatokat kell lementeni, és milyen gyakran?

### **Kapcsolódó tájékoztatás**

Forgatókönyv: JKL Játékgyár e-business tervei Rendszermentési és helyreállítási stratégia megtervezése

# **Forgatókönyv: Globális irányelv tulajdonságai**

A globális tulajdonságok megadásával vezérelheti a BRMS működését a környezetében.

<span id="page-18-0"></span>A beállítások eléréséhez Lacinak a **Backup, Recovery, and Media Services** lehetőséget kell választania a System i navigátorban, és utána a **Globális irányelv tulajdonságai** elemre kell kattintania. Mindenekelőtt Laci szeretné biztosítani, hogy a rendszerhez hozzá fog férni a mentések ideje alatt is. Rákattint a **Kilépési kivételek** fülre, majd megadja az adatvédelmi megbízott felhasználói profiljának a nevét.

Második lépésként Laci szeretné testre szabni azt, hogy a BRMS hogyan kommunikáljon vele a műveletek végzése közben. Laci szeretné, ha mindenképp kapna üzeneteket a rendellenesen befejeződött programokról és funkciókról, ugyanakkor nem szeretné, ha olyan üzeneteket is kapna, amelyek csak tájékoztató jellegűek. Rákattint az **Értesítés** fülre, és bejelöli azokat a beállításokat, amelyeket használni szeretne.

### **Kapcsolódó feladatok**

"Globális irányelv [tulajdonságainak](#page-28-0) meghatározása" oldalszám: 23

A globális irányelv tulajdonságok olyan beállítások, melyeket a mentési vezérlőcsoportoknál használt különleges, globális értékek feloldására használ a rendszer. Ezekkel a tulajdonságokkal vezérelheti a BRMS működését a környezetében.

# **Forgatókönyv: Mentés a BRMS segítségével**

Laci elkészített egy mentési tervet a JKL-nek, ami figyelembe veszi az egyes rendszerek funkcióját, terheltségét és a rendelkezésre állási követelményeket.

Laci azt is figyelembe veszi, hogy a mentésekhez használt adathordozók hogyan lesznek eljuttatva a mentések helyétől eltérő helyszínekre. Laci mentési stratégiáját az alábbiakban megtekinthető, JKL hálózatát szimbolizáló ábra szemlélteti.

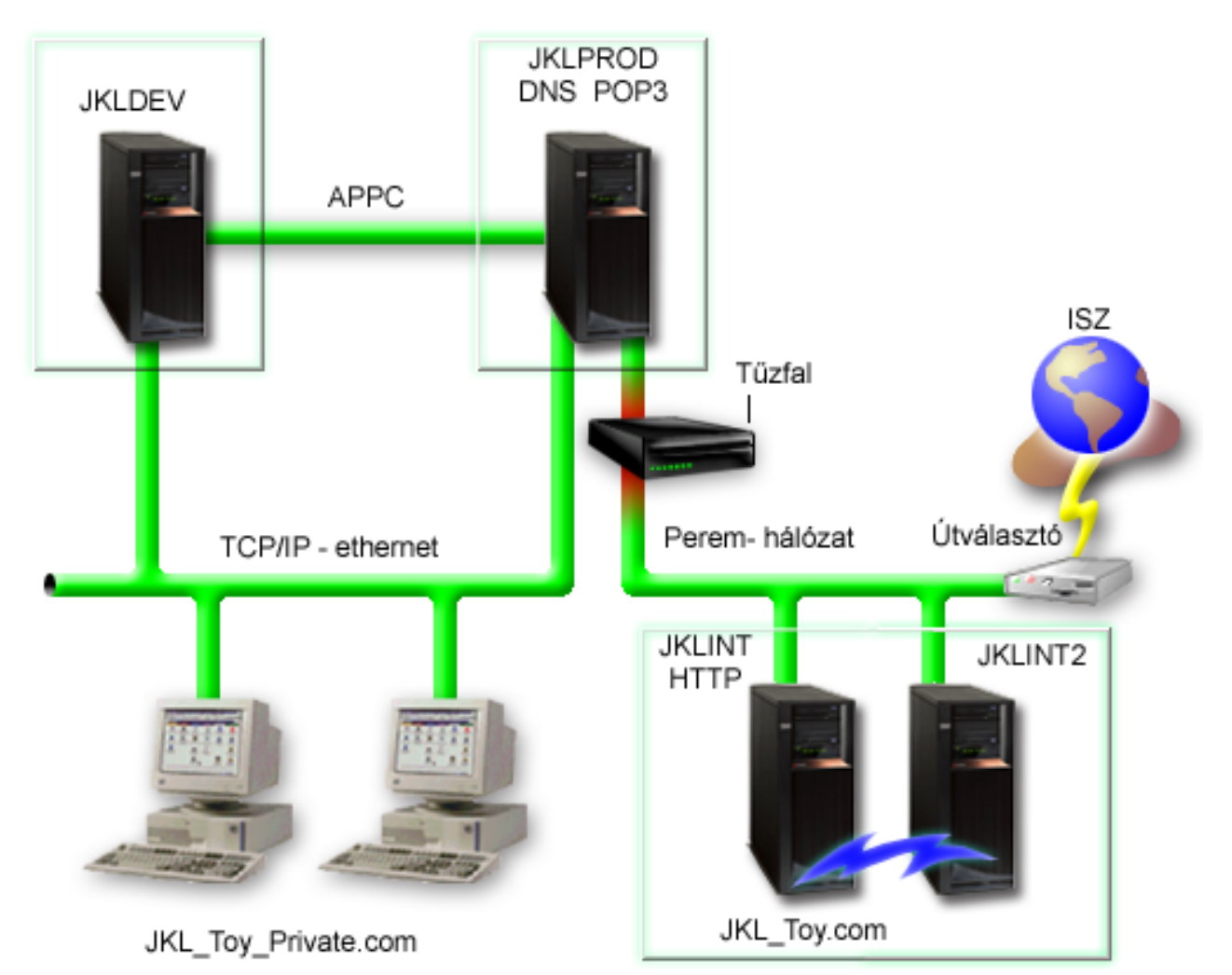

<span id="page-19-0"></span>Miután Laci kigondolta a három rendszerhez (JKLPROD, JKLDEV, és JKLINT) megfelelő mentési stratégiát, el kell döntenie, hogy milyen gyakran legyenek visszaforgatva az adathordozók a mentési ciklusba, és milyen gyakran legyenek elszállítva a mentés helyétől eltérő, biztonságos helyszínre.

#### **Kapcsolódó feladatok**

"Mentési [vezérlőcsoport](#page-30-0) létrehozása" oldalszám: 25

A igényeihez igazított Új mentési vezérlőcsoportot az **Új mentési vezérlőcsoport** varázsló segítségével hozhat létre.

["Áthelyezési](#page-41-0) irányelv létrehozása" oldalszám: 36

A mentési stratégia része az is, hogy kezelni kell az adathordozók védelmét és körforgását is. A BRMS segítségével áthelyezési irányelveket hozhat létre, melyekkel kezelheti az adathordozók áthelyezését.

### **Kapcsolódó tájékoztatás**

Rendszermentési és helyreállítási stratégia megtervezése

### **JKLDEV mentési stratégiája**

A JKLDEV a JKL fejlesztői rendszere, ezért nincs szükség arra, hogy ez a rendszer éjjel-nappal elérhető legyen. Elsősorban hétközben, nappali órákban használják a gépet, bár olykor előfordul, hogy esténként és a hétvégén is dolgoznak a fejlesztők a gépen.

# **JKLDEV**

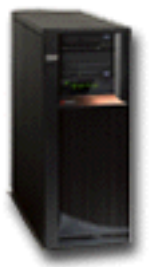

Ezt a rendszert hétvégén le lehet állítani teljes rendszermentés céljából, hétköznap éjszakánként pedig elegendő a módosításokat menteni.

Ezeket a mentési követelményeket lefedi a BRMS-sel telepített \*System vezérlőcsoport, ezért Laci is ezt választotta. |

Laci ennek a vezérlőcsoportnak a futtatását ütemezte be, szombat éjféli futtatásra. Mielőtt Laci beütemezné ezt a |

mentést, leteszteli, hogy a mentendő adatok mennyisége elfér-e egy szalagkazettára, hogy lássa azt, hogy a mentést |

lehet-e felügyelet nélkül futtatni. Pénteken, mielőtt Laci hazaindulna az irodából, ellenőriznie kell, hogy a szalagegység |

üzemkész-e, és a behelyezett szalagkazetta felülírható-e. |

A hétközben futtatandó mentéseket is úgy ütemezte be Laci, hogy a mentések éjfélkor induljanak. Laci úgy döntött, | hogy a vezérlőcsoport beállításait felülírja, és csak a felgyülemlett módosításokat menti le, ami azt jelenti, hogy az | összes olyan adatot lementi, ami a legutóbbi teljes mentéshez képest változásnak számít. |

### **Kapcsolódó feladatok**

["Teljeskörűen](#page-32-0) automatizált mentés végrehajtása" oldalszám: 27

A BRMS segítségével akár konzol használata nélkül is el tud indítani egy rendszermentést. A BRMS ezen tulajdonsága lehetővé teszi, hogy a rendszermentések felügyelet nélkül történjenek.

## **JKLPROD mentési stratégiája**

A JKLPROD a JKL központi rendszere: itt dolgozzák fel a megrendeléseket és itt futtatják az összes üzleti alkalmazást (raktárkészlet-, rendelés-, szerződésnyilvántartás, árlisták és könyvelés).

## <span id="page-20-0"></span>**JKLPROD**

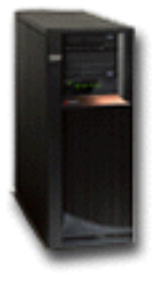

Pillanatnyilag a cég weboldalai még statikusak, és az ügyfelek telefonon vagy elektronikus leveleken keresztül adják le a megrendeléseiket. Telefonon keresztül hétfőtől szombatig, reggel 8 és este 8 óra között lehet rendelést leadni; ha az ügyfelek más időpontban szeretnék leadni a rendelésüket, akkor ezt e-mail formájában tehetik meg.

A központi rendszeren tárolt információk kiemelt fontossággal bírnak, ezért nagyon fontos, hogy az adatokról gyakran | készüljön mentés. Laci egy teljes rendszermentést ütemezett be, ami szombat esténként, éjfélkor fut. Erre azt a \*System | vezérlőcsoportot használja, ami a BRMS telepítésekor került a rendszerre. Mivel ezen a rendszeren nagy a mentendő | adatok mennyisége, nem lehet felügyelet nélküli mentést futtatni. A mentés ideje alatt egy rendszeroperátornak jelen |

kell lennie, hogy ki tudja cserélni a szalagkazettát a szalagegységben. Egy szalagkönyvtár illesztése fölöslegessé tenné | a teljes mentés ideje alatti rendszeroperátori jelenlétet, ezért Laci tervbe vette, hogy előterjeszti a főnökének a |

szalagkönyvtár beszerzését. |

Hétközben a módosítások mentése van beütemezve, amit a BRMS telepítésekor meglévő \*Bkugrp vezérlőcsoport |

használatával lehet elérni. Az alapértelmezett teljes mentés beállításait Laci inkrementálisra írta át, amivel azt éri le, |

hogy minden éjszaka az előző éjszakához képest módosult adatokat menti le a rendszer. |

## **JKLINT mentési stratégiája**

A JKLINT rendszert a JKL web- és mailszerverként használja. A rendszeren tárolt adatok nagy fontossággal bírnak az üzletmenet szempontjából, azonban ezek az adatok viszonylag statikusak -- nem nagyon szokták változtatni a felhasználói profilokat és a konfigurációs adatokat.

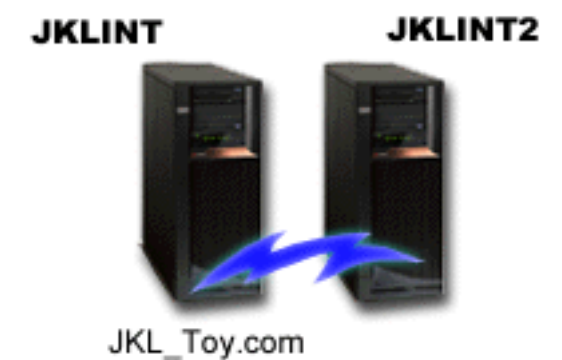

A nagy fontosságú adatoknak folyamatosan elérhetőnek kell lenniük, ezért a JKL egy olyan háttérgépet (JKLINT2) is üzemeltet, ami a JKLINT gép tükörképe. Az adatok JKLINT és JKLINT2 közötti szinkronban tartására egy emelt szintű rendelkezésre állást biztosító adatreplikációs megoldást használ a JKL. Így lehet azt megoldani, hogy amikor a JKLINT gépet le kell állítani, akkor átkapcsolnak a JKLINT2-re.

Nincs elegendő idő arra, hogy a JKLINT gépet le lehessen állítani egy teljes rendszermentés erejéig, ezért Laci úgy |

döntött, hogy ehelyett a JKLINT2-ről készít teljes rendszermentést, hiszen ez a gép a JKLINT tükörképe. A |

- <span id="page-21-0"></span>JKLINT2-ről minden hétvégén teljes rendszermentés készül a \*System mentési vezérlőcsoport segítségével. A cég |
- Lotus Notes adatbázisainak esetenkénti online mentésére a Lotus szerver vezérlőcsoportot (QLTSSVR) használja a | JKL, kivéve a teljes rendszermentés éjszakáját. |

**Másik elképzelhető felállás:** Fontolóra lehet venni a logikai partíciók kialakítását a JKLINT és a JKLINT2 rendszeren, amivel növelni lehetne a biztonságot a gépeken. Használhatnák a tűzfal funkciót, ami az egyik partíción csak az e-mail forgalmat engedélyezne, a másik partíción pedig csak a webszerver adatforgalmát. Ebben az esetben a webszerver partíciója védettséget élvezne az elektronikus leveleken keresztül esetlegesen érkező, biztonságot veszélyeztető fenyegetésekkel szemben, amelyek a gyakran használt támadási módszerek közé tartoznak. Bár ez a beállítás nagyobb biztonsági szintet nyújtana, a hálózat komplexitását növelné, ezért Laci egyelőre úgy gondolja, hogy egy ideig még az egyszerűbb rendszertervnél marad.

# **Forgatókönyv: Adatok archiválása**

A JKL játékgyár rendszergazdája, Torma Laci, az egyik rendszeren tárolt adatok régóta nem használt részét szeretné | külső adathordozóra archiválni. A következő példából ötleteket meríthet a BRMS archiválási vezérlőcsoportok | átgondolásához és beállításához. |

# **Helyzetismertetés**

A JKL a JKLPROD nevű rendszerének a ügyfélszámla adatbázisban nagy helyigényű számlákat tárol. Ezek az adatok | már több éve gyűlnek a rendszeren, és a méretes adatbázis sajnos rossz hatással van az alkalmazás teljesítményére. A | JKL archiválni szeretné az összes olyan adatot, ami két évnél régebben jött létre. Ezeket a régebbi adatokat a JKL külső | adathordozóra szeretné menteni, ugyanakkor nem mond le arról, hogy az adatokhoz hozzáférhessen, ha szüksége lenne rájuk. Igaz, hogy az archiválandó adatok korántsem aktuálisak, de előfordul, hogy az alkalmazottaknak időnként elő | kell keresniük a régebbi ügyfélszámla információkat. A felhasználóknak általában akkor kell hozzáférniük ezekhez az | adatokhoz, amikor egy-egy kifizetést vagy címet kell leellenőrizniük. A két évnél nem régebbi számlák aktívnak | tekintendők. Ezeknek az ügyfélszámláknak az adatait rendszeresen frissítik, és a JKLPROD rendszer mentési vezérlőcsoportja szerint lementik. | | |

A két évnél régebbi adatokat a JKL szeretné külső adathordozóra menteni, ugyanakkor nem szeretnének lemondani | annak a lehetőségéről, hogy igény esetén hozzáférjenek az adatokhoz. Laci a BRMS archiválási funkciója segítségével tervezi megvalósítani azt, hogy megadja azon objektumok körét, amelyeket WORM (write once, read many) | adathordozóra kell lementeni. Az archiválandó adatok meghatározásához Laci egy archiválási vezérlőcsoportot hoz | majd létre. |  $\blacksquare$ 

# **Célkitűzések**

A JKL célkitűzései ebben az esetben az alábbiak:

- 1. Elavult adatok eltávolításával az alkalmazás teljesítményének a növelése.
- 2. Archivált adatok elérhetőségének a biztosítása.

# **Előfeltételek**

Ez a forgatókönyv feltételezi, hogy több előfeltétel is teljesült már abban a pillanatban, amikor Laci hozzákezd a megoldás megvalósításához. Esetünkben az alábbi előfeltételek teljesülését feltételezzük:

Győződjön meg arról, hogy az alábbi szoftvertermékek telepítve vannak a rendszerre:

- v i5/OS V5R4 (5722-SS1) vagy újabb
- v Media and Storage Extensions (5761-SS1, 18-as termékopció)
- 1 Backup, Recovery, and Media Services (5761-BR1 \*BASE)
- 1 BRMS -- Network feature (5761-BR1 1-es termékopció)
- 1 BRMS -- Advanced feature (5761-BR1 2-es termékopció)
- v System i Access for Windows (5761-XE1) és System i navigátor

### <span id="page-22-0"></span>| • A legújabb PTF-ek

Kliensoldalon az alábbi szoftverösszetevőknek kell telepítve lenniük:

- System i Access for Windows és System i navigátor
- BRMS System i navigátor beépülő

Győződjön meg arról, hogy az alábbi tervezési feladatokat elvégezték:

- v Az összes mentési és helyreállítási terv elkészült, és dokumentálva lett.
- v Az összes tárkezelési terv elkészült és dokumentálva lett.

### **Beállítás részletei**

### **Adathordozó előkészítése**

Lacinak először definiálnia kell a BRMS-ben a WORM (write once, read many) adathordozókat, hogy lementhesse az archiválandó információkat.

Mivel a számlainformációk nem változnak a számla kifizetése után, a WORM adathordozó archiváláshoz ideális választásnak tűnik. Az aktív és a hátralékot felhalmozott ügyfélszámlák adatait továbbra is a rendszeres heti mentés során menti le a rendszer. A mentésnek létezik olyan fajtája, amelynél a lementett adatokat később kizárólag olvasási céllal vissza lehet hívni. Az alábbi feladatokat kell elvégeznie, ha WORM típusú adathordozót szeretne bejegyezni a BRMS adatbázisába:

- 1. A System i navigátor termékben bontsa ki a **Kapcsolataim** (vagy a mindenkori környezethez tartozó) fát.
- 2. Bontsa ki a **JKLPROD** → **Backup, Recovery, and Media Services** → **Adathordozó** → **Adathordozó tárak** ágat, majd jobb egérgombbal kattintson a *Qic1000* lehetőségre. Ezután válassza az előugró menü **Tulajdonságok** menüpontját.
	- **Megjegyzés:** A szalagsűrűség alapján a rendszer az adathordozó tár nevét automatikusan legenerálja, de ha ez az elnevezés nem felel meg Önnek, akkor jobb gombbal kattintson az egyik adathordozó tárra, és a megjelenő menüből válassza ki az **Új ennek alapján** menüpontot, és hozza létre az új adathordozó tárat.
- 3. A WORM adathordozóként történő elkönyveléshez a Tulajdonságok oldalon, válasza ki az **Egyszer írható adathordozó** lehetőséget.
- 4. Kattintson az **OK** gombra.

### **Adathordozó bejegyzése**

Az archivált adatok tárolásához Torma Lacinak adathordozót kell bejegyeznie a rendszeren.

Az alábbi lépéseken halad végig:

- 1. A System i navigátor termékben bontsa ki a **Kapcsolataim** (vagy a mindenkori környezethez tartozó) fát.
- 2. Bontsa ki a **JKLPROD** → **Backup, Recovery, and Media Services** → **Adathordozó** ágat.
- 3. Jobb egérgombbal kattintson a **Kötetek** ikonra, majd a megjelenő menüből válassza ki a **Bejegyzés** menüpontot. |
	- 4. Az Üdvözlet oldalon kattintson a **Tovább** gombra.
	- 5. Az Adathordozó tár kiválasztása oldalon kattintson a *Qic1000* lehetőségre, majd a **Következő** gombra.
- 6. A Kötetek bejegyzése oldalon írja be a vol1 karakterláncot a **Kötet neve** mezőbe, majd kattintson a **Bejegyzés** | gombra. Ezt a kötetet olyan adatok tárolására fogják használják, amelyek már két évnél régebbiek. Kattintson a **Következő** gombra. | |
- 7. A Kötetek bejegyzése--Adathordozó tárolóhely kiválasztása oldalon válassza ki a **Széf** lehetőséget a **Hely** mezőben. | Kattintson a **Következő** gombra. |
- 8. A Kötetek bejegyzése--Kötetek inicializálása oldalon válassza ki az **Inicializálás** lehetőséget a *Vol1* kötetre | vonatkozóan, az **Inicializálandó kötet** mezőben. Az **Eszköz** mezőben válassza ki a *Tap01* eszközt a *Vol1* kötethez. | |

Az **Adathordozói művelet az elkészüléskor** mezőben, válassza ki a **Visszatekercselés** lehetőséget. Kattintson a

**Következő** gombra. |

<span id="page-23-0"></span>9. A Kötetek bejegyzése--Összegzés oldalon ellenőrizze a bejegyzéseket, majd kattintson a **Befejezés** gombra. |

## **Archiválási vezérlőcsoport létrehozása régebbi adatokhoz**

Torma Laci új archiválási vezérlőcsoport is létre kíván hozni a régebbi adatok számára. |

Az alábbi lépéseken halad végig új vezérlőcsoport létrehozásához: |

- 1. A System i navigátor termékben bontsa ki a **Kapcsolataim** (vagy a mindenkori környezethez tartozó) fát. |
- 2. Bontsa ki a **JKLPROD** → **Backup, Recovery, and Media Services** ágat. |
- 3. Kattintson a jobb egérgombbal az **Archiválási vezérlőcsoport** lehetőségre, majd válassza az előugró menü **Új** menüpontját. | |
- 4. Az Üdvözlet oldalon kattintson a **Tovább** gombra. |

| | |

|

- 5. Az Új archiválási vezérlőcsoport--Vezérlőcsoport neve oldalon írja be a REGISZLA karakterláncot. A **Leírás** mezőbe írja be az Archiválási vezérlőcsoport 2 évnél régebbi ügyfélszámlákhoz leírást. Kattintson a **Következő** gombra.
- 6. Az Új archiválási vezérlőcsoport--Mentendő objektumok kiválasztása oldalon keresse meg az ügyfélszámla adatbázist tartalmazó könyvtárt, majd válassza ki benne a "SZLA" nevű mappát. Kattintson a **Tovább** gombra. | |
- 7. A Létrehozandó listák oldalon kattintson a **Tovább** gombra.
- 8. A Mentendő objektumok Összegző oldalon kattintson a **Befejezés** gombra a Mentendő objektumok kijelölése oldalra történő visszatéréshez. Kattintson a **Következő** gombra. | |
- 9. Az Új archiválási vezérlőcsoport--Mentési sorrend oldalán kattintson a **Tovább** gombra. |
- 10. Az Új archiválási vezérlőcsoport--Lemeztár küszöbérték oldalon válassza ki a **Nincs minimum** értéket, majd kattintson a **Következő** gombra. | |
- 11. Az Új archiválási vezérlőcsoport--Használati gyakoriság küszöbérték oldalon válassza ki a **Nincs maximum** értéket, majd kattintson a **Következő** gombra. | |
- 12. Az Új archiválási vezérlőcsoport--Inaktivitási küszöbérték oldalon írja be a **730** értéket az **Inaktív napok száma** mezőbe, majd válassza a **Legutóbbi használat vagy legutóbbi módosítás óta** lehetőséget az **Inaktivitás típusa** mezőben. Kattintson a **Következő** gombra. | | |
- 13. Az Új archiválási vezérlőcsoport--Objektumméret küszöbértéke oldalon írja be az **50** értéket az **Ennél nagyobb méretű objektumok mentendők** mezőbe. Kattintson a **Következő** gombra. | |
- 14. Az Új archiválási vezérlőcsoport--Kiürítendő objektumok oldalon válassza ki a **Nem kiüríthető objektumok is mentendők** lehetőséget, és szüntesse meg a **Kiürített objektumok dinamikus visszanyerésének engedélyezése** jelölőnégyzet kijelölését. Kattintson a **Következő** gombra. | | |
- 15. Az Új archiválási vezérlőcsoport--Visszanyert objektumok megtartása oldalon válassza ki a **Határozatlan ideig vagy amíg másik archiválásba nem kerül** lehetőséget. Kattintson a **Következő** gombra. | |
- 16. Az Új archiválási vezérlőcsoport--Adathordozói irányelv kiválasztása oldalon válassza a **Medplcy01** elemet, majd válassza az **Adathordozói irányelvek kezelése** lehetőséget. | |
- 17. Az Adathordozói irányelvek oldalon válassza a **Medplcy01** elemet, majd válassza az **Objektumműveletek** → **Tulajdonságok** menüpontot. Kattintson az **OK** gombra az Adathordozói irányelv használata figyelmeztető oldalon. | | |
- 18. Az Adathordozó tulajdonságai oldalon válassza a **Megtartás** lapot, és írja be a **730** értéket az adatmegtartási napok száma mezőbe. Az Adathordozói irányelv kiválasztása ablakra visszatéréshez kattintson az **OK** gombra. Kattintson a **Következő** gombra. | | |
- 19. Az Új archiválási vezérlőcsoport--Eszközök kiválasztása oldalon válassza a **Kijelölt eszközök használata** lehetőséget, és kattintson a **Hozzáadás** elemre a *Tap01* eszköz tallózásához. Kattintson a **Következő** gombra. | |
- 20. Az Új archiválási vezérlőcsoport--Adathordozó bejegyzése oldalán kattintson a **Tovább** gombra. Ez már a második lépésben (adathordozó bejegyzése) megtörtént. | |
- 21. Az Új archiválási vezérlőcsoport--Összegzés oldalon ellenőrizze az új archiválási vezérlőcsoport tulajdonságait, majd kattintson a **Befejezés** gombra. | |

## <span id="page-24-0"></span>**Archiválási vezérlőcsoport jelentés megjelenítése**

Torma Laci meg akar győződni arról, hogy az archiválási vezérlőcsoport tulajdonságai helyesen lettek beállítva. Laci a |

- BRMS segítségével egy olyan jelentést jelenít meg, amelyen ellenőrizheti az újonnan létrehozott archiválási |
- vezérlőcsoport beállításait. |
- Az alábbi lépéseket hajtja végre az archiválási vezérlőcsoport jelentés létrehozása végett: |
	- 1. A System i navigátor termékben bontsa ki a **Kapcsolataim** (vagy a mindenkori környezethez tartozó) fát.
- 2. Bontsa ki a **JKLPROD** → **Backup, Recovery, and Media Services** → **Archiválási vezérlőcsoportok** ágat. |
	- 3. Jobb egérgombbal kattintson a *regiszla* bejegyzésre, majd a megjelenő menüből válassza ki a **Jelentés megjelenítése** menüpontot.
- 4. A Jelentés megjelenítése oldalon válassza ki az **Vezérlőcsoport által használt listák megjelenítése** lehetőséget, majd kattintson a **Megtekintés** gombra. | |
- **Megjegyzés:** A jelentést akár fájlba is mentheti, vagy ki is nyomtathatja. A jelentésekben olvasható információkból az olvasható ki, hogy a nyomtatás idejében milyen objektumok vannak a rendszeren, nem pedig az, hogy a beütemezés időpontjában mi van a rendszeren. | | |
	- 5. Ellenőrizze, hogy az Archiválási jelentésben látható tételek pontosak.

### **Archiválási vezérlőcsoport ütemezése**

Miután Laci létrehozta és leellenőrizte az archiválási vezérlőcsoportját, annyit kell már csak tennie, hogy a futtatást | beütemezi. |

Az alábbi lépéseken halad végig:

- 1. Bontsa ki a **JKLPROD** → **Backup, Recovery, and Media Services** → **Archiválási vezérlőcsoportok** ágat. |
	- 2. Jobb egérgombbal kattintson a *REGISZLA* ikonra, majd válassza ki a **Ütemezés** menüpontot. Laci úgy ütemezte be ezeket az archiválásokat, hogy 6 havonta fussanak.

# **Forgatókönyv: Adathordozók áthelyezése**

A forgatókönyv bemutatja, hogy hogyan hozhat létre egy áthelyezési irányelvet a mentési adathordozó követésére.

Laci tudja, hogy az adathordozók kezelésének kulcsfontosságú szerepe van a mentési stratégiában. Ha az adathordozók megsérülnek vagy megsemmisülnek, akkor ezzel együtt a biztonsági mentések is megsemmisülnek. Ha a megfelelő adathordozót nem lehet megtalálni amikor szükség lenne rá, akkor a rendszerek helyreállítása indokolatlanul késhet. Laci jól tudja, hogy az adathordozóknak több példányban is rendelkezésre kell állniuk, és legalább egy példányt a mentés helyétől eltérő helyszínen kell tárolni. Laci létrehoz egy áthelyezési irányelvet, amivel képes lesz nyomon követni az adathordozók sorsát.

Az alábbi ábrán láthatók azok a tárolási helyszínek, amiket Laci definiál:

<span id="page-25-0"></span>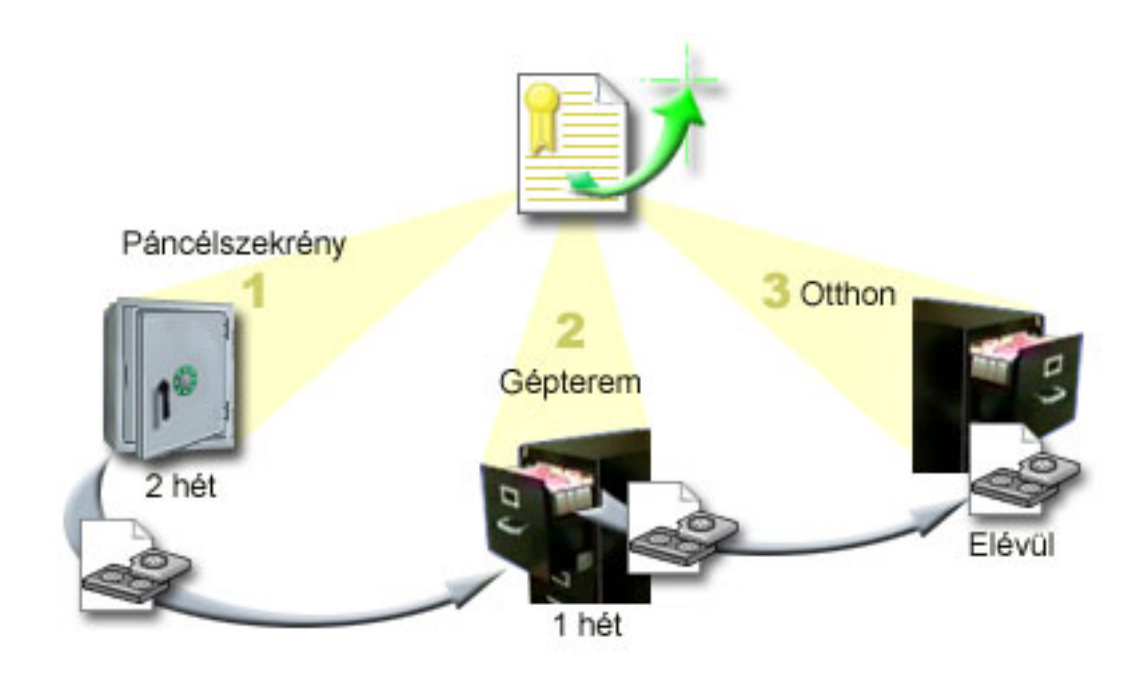

Három tárolási helyszínt definiál az áthelyezési irányelvben; az adathordozókat ezeken a helyszínen fogják tárolni:

#### **Páncélszekrény**

Ez Laci védett helyszínen kívüli tárolója. A gyárnak van egy szerződése egy olyan helyi céggel, ami elvállalta, hogy minden nap elviszi az aznapi mentéseket tartalmazó adathordozókat a saját telephelyére, ahol biztonságos helyen őrzi őket. Laci bejelöli, hogy az adathordozókat két hétig őrzik ezen a helyszínen.

#### **Gép- terem**

|

Ez a helyszín ténylegesen a gépteremben található szekrény. Az adathordozók a páncélszekrényből ide kerülnek, és egy hétig tárolják itt őket.

**Home** Ez a helyszín ténylegesen az irodában található szekrény. Innen már nem kerülnek az adathordozók másik helyszínre. Itt évülnek el az adathordozók, azaz innen kerülnek vissza a mentési körforgásba.

Laci minden reggel kinyomtatja a rendszerekhez készült BRMS visszaállítási jelentéseket, és minden jelentésről két másolatot készít. A mentést tartalmazó adathordozókról is készít két-két másolatot. Egy másolatot ad a futárnak, egy másolatot az irodai szekrényben tárol, a harmadik példányt pedig a gépterembe viszi.

#### **Kapcsolódó feladatok**

["Áthelyezési](#page-41-0) irányelv létrehozása" oldalszám: 36

A mentési stratégia része az is, hogy kezelni kell az adathordozók védelmét és körforgását is. A BRMS segítségével áthelyezési irányelveket hozhat létre, melyekkel kezelheti az adathordozók áthelyezését.

# **Forgatókönyv: Adathordozók visszaszerzése**

Ez a forgatókönyv bemutatja, hogy milyen módon másolhat aktív adatokat régi szalagokról új szalagokra. Ez a folyamat az *adathordozó visszaszerzése*.

**Megjegyzés:** A visszaszerzés nem támogatott optikai kötetek számára.

Bizonyos időközönként Laci előkeres a páncélszekrényből egy különleges szalagkészletet. Ezeken a szalagokon olyan üzleti adatok találhatók, amelyeket több éven át meg kell őrizniük. Laci úgy dönt, hogy -- a visszanyerési funkciót használva -- új szalagkazettákra másolja át a szalagokon aktívként megjelölt adatokat. Ez a művelet átmásolja a legfrissebb, nem elévült adatokat a régi szalagkazettákról az új kötetekre; ezután ezek visszakerülnek az adattárba.

A visszaszerzendő szalagok kiválasztását Laci az alábbi módon végzi:

- <span id="page-26-0"></span>1. A System i navigátorban bontsa ki a **Backup, Recovery, and Media Services** → **Adathordozó** ágat.
- 2. Kattintson a jobb egérgombbal a **Kötetek** lehetőségre, majd válassza az előugró menü **Nézet testreszabása ->** | **Befoglalás** menüpontját. |
- 3. A Kötetek Befoglalás ablakon válassza az **Aktív** beállítást az **Állapot** mezőben, majd kattintson az **OK** gombra. |
	- 4. Kattintson a jobb egérgombbal arra a szalagos kötetre, amelyről több információt szeretne, majd válassza az előugró menü **Megnyitás** menüpontját.
- 5. A Mentési eseménynapló Befoglalás ablakon kattintson az **OK** gombra a köteten belüli összes mentett elem | megjelenítéséhez. |
- 6. A Mentési eseménynapló ablakon válassza a **Listázási műveletek -> Oszlopok és rendezések** lehetőséget és adja | hozzá a **Fájlsorrend** elemet a megjelenített oszlopokhoz. |
	- 7. Ezen a ponton megtekintheti a szalagkötet információkat, és eldöntheti, hogy mely szalagköteteket érdemes-e visszaszerezni. Kihasználatlan területű szalagrészeket keressen, mégpedig úgy, hogy a szalagfájlok sorozatszámai közötti hiányosságokat figyelje, amelyek elévült adatok jelenlétére utalnak. (Például: 1 ..... 10 .... 35 ......100 sorozatszámok sorozata azt jelzi, hogy a szalag megérett a visszaszerzésre. Az 1, 2, 3, 4, 5, 6, 7... viszont túl folyamatos ahhoz, hogy érdemes legyen visszaszerezni a szalagot.)
	- 8. Kattintson jobb egérgombbal a **Kötetek** ikonra, majd a **Visszaszerzés** menüpontra, ami megnyitja a Visszaszerzés varázsló párbeszédablakát, amiben aztán vissza tudja szerezni az adathordozókat.

#### **Kapcsolódó feladatok**

"Adathordozók [visszaszerzése"](#page-40-0) oldalszám: 35

A BRMS segítségével hatékonyan újrahasznosíthatja a töredezett adatstruktúrájú szalagköteteket, méghozzá úgy, hogy az aktív szalagfájlokat átmásoltathatja üres adathordozókra.

# **Forgatókönyv: Visszatöltési műveletek végrehajtása**

A JKL játékgyár -- többek között -- azért választotta a BRMS-t a mentési és visszaállítási stratégiájuk eszközéül, mert a BRMS egyszerűbbé teszi teljes rendszervisszaállítás elvégezését.

Laci és csapata azon dolgoznak, hogy a JKL az interneten keresztül is elkezdhesse termékei forgalmazását, és mindannyian tudják, hogy a rendszer rendelkezésre állása kulcsfontosságú azután, hogy az interneten keresztül is elkezdenek kereskedni. A rendszerleállás eladáskieséssel járhat, nem is beszélve arról, hogy csökkenhet az ügyfelek elégedettsége. A BRMS annyira egyszerűvé teszi a rendszervisszaállításokat, hogy egy katasztrófahelyzetben nincs más módszer, amivel gyorsabban vissza tudnák állítani a rendszert.

A BRMS segítségével akár olyan egyedi objektumokat is könnyen vissza lehet tölteni, amelyeket véletlenül töröltek vagy amelyek megsérültek. A visszatöltés egy olyan műveletfajta, amit Lacinak gyakran kell végrehajtania, mivel a cég fejlesztői a rövid határidejű munkák végzése miatt hibázni szoktak.

A JKL a BRMS használata mellett úgy biztosította még be magát, hogy IBM Business Continuity and Recovery Services szerződése is van. Ez a szerződés azt garantálja, hogy a JKL-nek a rendelkezésére áll egy olyan rendszer, ami a gyár telephelyétől eltérő helyszínen van, és ezt a rendszert a JKL katasztrófahelyzet esetén igénybe veheti. Emellett a JKL évente -- gyakorlásképpen -- kétszer is végrehajt egy-egy rendszervisszaállítást a rendszeren. A JKL IBM Business Continuity and Recovery Services szerződése pluszbiztonságot nyújt a cégnek, hiszen a cég így biztos lehet abban, hogy bármelyik rendszerét vissza tudja állítani, ha erre szükség van.

#### **Kapcsolódó fogalmak**

"Elemek [visszatöltése](#page-37-0) a rendszeren" oldalszám: 32

Amikor a BRMS segítségével történik egy mentés, akkor a rendszer minden egyes lementett objektumról bejegyzést készít a mentési eseménynaplóba. A mentési eseménynapló információi teszik lehetővé a BRMS számára az egyedi objektumok és fájlok visszaállításának funkcióját.

### **Kapcsolódó tájékoztatás**

IBM Business [Continuity](http://www.ibm.com/services/continuity/recover1.nsf/documents/home) and Recovery Services

## <span id="page-27-0"></span>**Rendszer visszaállítása a BRMS segítségével katasztrófahelyzet után**

Ez a forgatókönyv bemutatja, hogy katasztrófahelyzet esetén Torma Laci a BRMS segítségével hogyan állítja helyre a JKL egyik rendszerét.

Egy szokatlanul esős tavaszi estén 200 mm eső esett a JKL központi irodája környékén. A tetőszerkezet egyik sarkánál szivárogni kezdett a víz az épület belsejébe; a szivárgás pedig egy idő elteltével kis patakká duzzadt. A JKLDEV nevű fejlesztőgép az épület sarkához közel volt elhelyezve, annak a közelében, ahol a víz elkezdett beszivárogni. Mire Laci másnap reggel beért a munkahelyére, a JKLDEV rendszer tönkrement.

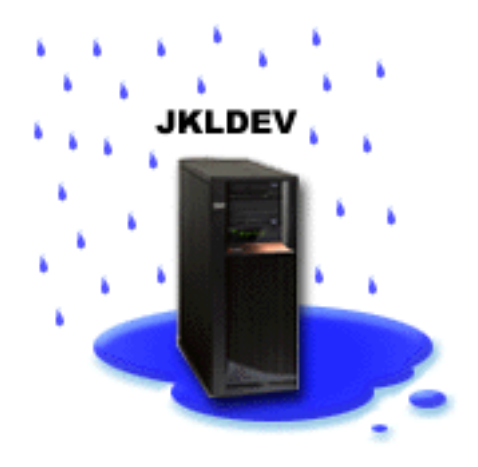

Amíg a tetőszerkezetet kijavították, és a JKL az új gép megérkeztére várt, Laci felhívta az adathordozói tárolásáért felelős céget, és a helyszínre hozatta a JKLDEV legfrissebb visszaállítási jelentését és a hozzá tartozó adathordozókat. Ezután Laci kivonult az IBM Business Continuity and Recovery Services központba. A BCRS tapasztalt szakemberei segítségével Laci végrehajtotta a JKLDEV visszaállítási jelentésében leírt lépéseket, olykor a Rendszer helyreállítása könyvben leírt utasításokat követve, és végül sikerült felépíteni az eredeti rendszerképet.

A tetőszerkezet kijavítása és az új JKLDEV hardver megérkezése után Laci egy teljes rendszermentést készített a BCRS gépről, majd a lementett adatokat visszatöltötte az új JKLDEV gépre.

#### **Kapcsolódó feladatok**

#### ["Visszaállítási](#page-37-0) jelentés nyomtatása" oldalszám: 32

Amikor a BRMS segítségével történik egy mentés, akkor a rendszer minden egyes lementett objektumról bejegyzést készít a mentési eseménynaplóba. A mentési eseménynapló információi alapján egy visszaállítási jelentést lehet készíteni, ami végigvezeti a felhasználót egy teljes rendszervisszaállításon.

#### **Kapcsolódó tájékoztatás**

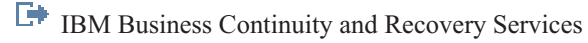

A rendszer helyreállítása

### <span id="page-28-0"></span>**Nem szándékosan törölt objektum visszatöltése a BRMS segítségével**

Torma Laci a BRMS segítségével tölt vissza egy véletlenül törölt, fontos fájlt.

### **JKLDEV**

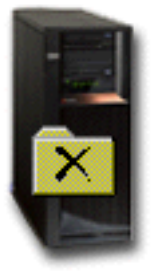

Hát Izsák nemrég, diplomája megszerzése után a JKL-nél kezdett el dolgozni, ahol a Java programozási tudását és a webszerverek felügyelete területén szerzett tapasztalatait kamatoztatja. Elsődleges feladata az, hogy biztosítsa azt, hogy a JKL honlapja egyszerűen kezelhető és megbízhatóan működő legyen.

Szabadidejében Izsák olyan innovatív megoldásokon töri a fejét, amelyek a jövőben hasznosak lehetnek. Izsáknak van egy könyvtára a JKLDEV rendszeren, ahol is azokat a programokat tárolja, amelyeket a jövőben hasznosítani szeretne -- olyan ötletek megvalósítása céljából, amelyek a JKL honlapjának az interaktívvá tételekor nagyon hasznosak lehetnek. Múlt csütörtökön egy másik programozó kolléga véletlenül törölte Izsák könyvtárát. Izsák Lacitól kért segítséget a könyvtár visszatöltése végett.

Laci a BRMS Visszatöltési varázslója segítségével tölti vissza Izsák könyvtárát a JKLDEV-re. Mivel a JKLDEV-en a BRMS segítségével történnek a mentések, a mentési eseménynapló használatával vissza lehet állítani a könyvtárat. A JKLDEV mentési stratégiája azt határozza meg, hogy minden szombaton este történjen egy teljes mentés, a többi napon esténként pedig csak a módosult objektumokat menti le a rendszer.

#### **Kapcsolódó feladatok**

"Egyedi objektumok [visszatöltése"](#page-37-0) oldalszám: 32

Olykor előfordul, hogy egyenként kell egy-egy objektumot visszatölteni a rendszerre (pl. amikor egy fájl megsérül vagy törlésre kerül).

# **Globális irányelv tulajdonságainak meghatározása**

A globális irányelv tulajdonságok olyan beállítások, melyeket a mentési vezérlőcsoportoknál használt különleges, |

globális értékek feloldására használ a rendszer. Ezekkel a tulajdonságokkal vezérelheti a BRMS működését a | környezetében. |

A rendszeren a globális irányelv tulajdonságainak módosításához tegye a következőket:

- 1. A System i navigátor termékben kattintson a jobb egérgombbal a **Backup, Recovery, and Media Services** ikonra, és a megjelenő menüből válassza ki a **Globális irányelv tulajdonságai** menüpontot.
- 2. A Globális irányelv tulajdonságai oldalon kattintson az alábbi lapokra a használni kívánt beállítások megadásához:

#### **Általános**

| |

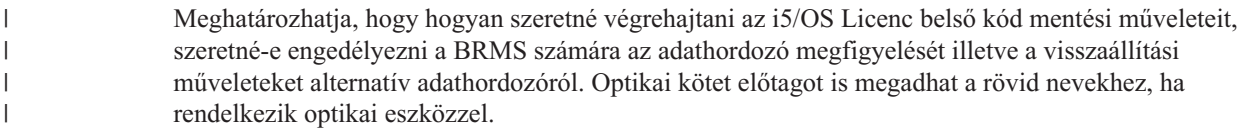

#### <span id="page-29-0"></span>**Értesítés**

Meg lehet határozni, hogy a BRMS hogyan és mikor kommunikálja az üzemeltetés felé a mentési folyamatok feldolgozottsági fokát.

#### **Kikapcsolás**

Meg lehet határozni a legkorábbi és a legkésőbbi rendszerújraindítási időpontot, ill. azokat az alrendszereket, amelyekben az esetleges aktivitást mindenképpen ellenőrizni kell egy újraindítás előtt.

### **Kijelentkezési kivételek**

Meg lehet határozni azoknak a felhasználóknak vagy munkaállomásoknak a nevét, amelyek aktívak maradhatnak a BRMS által végzett mentések ideje alatt. Például célszerű felvenni erre a listára az adatvédelmi megbízott felhasználói profilját vagy a rendszerkonzol nevét, hogy ez a felhasználó ill. munkaállomás hozzáférhessen a rendszerhez a BRMS mentés ideje alatt is.

#### **Karbantartás**

Testre lehet szabni azokat a karbantartási opciókat, amelyeket egy-egy olyan mentési vezérlőcsoport futtatásakor kell használni, amiben karbantartásnak is kell futnia.

#### **Visszanyerés**

Meg lehet határozni azokat az opciókat, amelyeket a BRMS-nek akkor kell használnia, amikor olyan objektumokat tölt vissza, amelyeknek a területét maga a BRMS szabadította fel. Például meg lehet határozni azt, hogy milyen típusú adathordozóról kell visszanyerni objektumokat ill. azt, hogy a mentési egységek párhuzamos vagy soros üzemmódban használandók, ill. azt is, hogy milyen hosszú ideig kell a visszanyert objektumokat megtartani a rendszeren.

A visszanyerési opciók azokkal az archívumkezelési műveletekkel vannak társítva, amelyeket a BRMS kliens pillanatnyilag nem támogat.

#### **Hálózat**

| | |

Kezelni lehet a BRMS hálózatba felvett rendszereket és meg lehet adni olyan opciókat, mint pl. azt, hogy a BRMS műveletek végrehajtásához a TCP/IP vagy az SNA protokollt használják-e a rendszerek.

#### **Naplózás**

Megadhatja, hogy a BRMS naplójába mely üzenetek kerüljenek bele illetve melyek legyenek abból kihagyva.

#### **Rendszer biztonsági mentése** |

A Mentési vezérlőcsoportok lehetővé teszik a biztonsági mentési műveletek irányítását és kezelését. |

A BRMS használatának az egyik előnye az, hogy globális beállításokat és mentési vezérlőcsoportokat használhat a | mentések (és egyéb műveletek) kezeléséhez. A globális beállítások határozzák meg, hogy melyek legyenek a | rendszeren használt mentések alapértelmezései. |

A mentési vezérlőcsoport olyan alapértelmezések csoportja, amelyek meghatározzák, hogy milyen információk | legyenek lementve, hogyan, és hová. Ha már létrehozta a szükséges mentési vezérlőcsoportokat, bármikor futtathatja | őket, akár ütemezett módon is. Így gondoskodhat arról, hogy a mentések teljeskörűek legyenek, és akkor történjenek, | amikor az az üzletmenetnek a legkevésbé fáj.  $\mathbf{I}$ 

A BRMS tartalmaz néhány alapvető mentési vezérlőcsoportot. Könnyen elképzelhető, hogy ezeknek a | vezérlőcsoportok némelyike vagy az irányelvek adott kombinációja eleve megfelel a mentési igényeinek. Ha ez valóban így van, akkor előfordulhat, hogy nem is kell saját vezérlőcsoportokat létrehoznia. | |

Ha egy BRMS mentési vezérlőcsoport segítségével menti le a rendszerről az adatokat, akkor a rendszer minden egyes |

lementett objektumról készít egy bejegyzést a **mentési eseménynaplóban**. A bejegyzés tartalmazza a lementett |

objektum nevét, a mentési művelet típusát, a mentési művelet dátumát, és annak a kötetnek a nevét, ahová a rendszer az |

objektumot mentette. A vezérlőcsoport tulajdonságaiban lehet meghatározni, hogy milyen részletek legyenek |

<span id="page-30-0"></span>követhetők a lementett objektumokkal kapcsolatban. A lementett objektumokat később úgy is visszatöltheti, hogy |

kijelöli őket a mentési eseménynaplóban. A mentési eseménynapló információit használja a BRMS a teljes |

rendszervisszaállítások esetén is. |

#### **BRMS-be épített mentési vezérlőcsoportok** |

Az IBM több általános mentési vezérlőcsoportot is mellékel az alap BRMS-sel, hogy a BRMS felhasználóknak ezek alapján egyszerűbb legyen az új mentési vezérlőcsoportok létrehozása. | |

Az alábbi mentési vezérlőcsoportok találhatók meg az alap BRMS-ben: |

- $\cdot$  \*System: Teljes rendszermentést készít (a nyomtatókimenetek ebbe nem tartoznak bele).
- \*Sysgrp: A rendszeradatokat menti le. |
- | \*Bkugrp: A felhasználói adatokat menti le.
- v Qltssvr: Online mentést készít a Lotus szerverekről. Ez a vezérlőcsoport csak akkor jelenik meg, ha a rendszerre Lotus szerverek is telepítve vannak. | |

Ha nincs bonyolult környezete, akkor könnyen előfordulhat, hogy nincs is szükség más vezérlőcsoportok létrehozására; | ezek a vezérlőcsoportok elegendőek lehetnek az adatok teljeskörű, biztonságos mentéséhez. |

#### **Mentési vezérlőcsoport létrehozása** |

A igényeihez igazított Új mentési vezérlőcsoportot az **Új mentési vezérlőcsoport** varázsló segítségével hozhat létre. |

A System i navigátor kliensben a varázsló indításához az alábbi lépéseket kell végrehajtani: |

- 1. A System i navigátorban bontsa ki a *saját rendszer* → **Backup, Recovery, and Media Services** ágat. |
- 2. Kattintson a jobb egérgombbal a **Mentési vezérlőcsoportok** lehetőségre, majd válassza az előugró menü **Új** | menüpontját. |

A varázsló az alábbi választási lehetőségeket kínálja fel a mentési vezérlőcsoportokra vonatkozóan: |

*4. táblázat: Mentési vezérlőcsoport lehetőségek* |

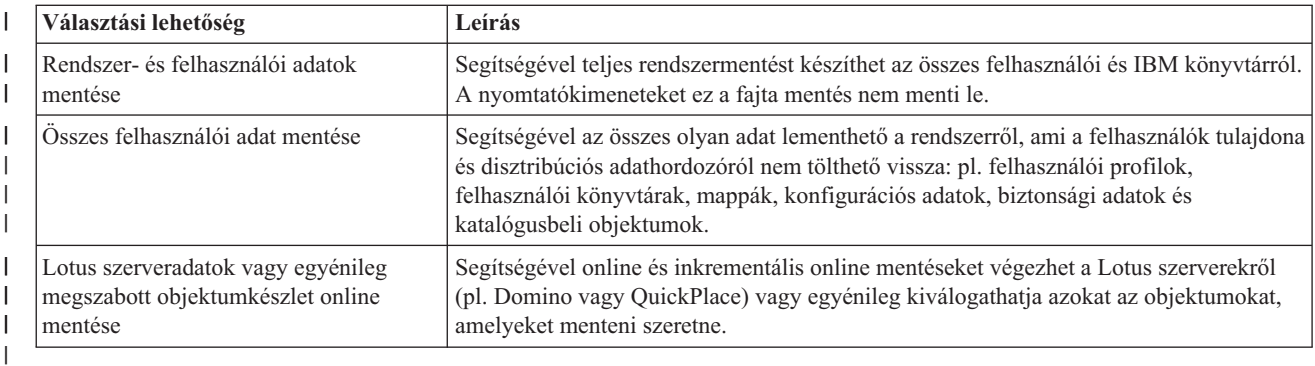

Amikor a vezérlőcsoport létrehozásán már túl van, választhat: azonnal futtatja a vezérlőcsoportot, vagy beütemezi a | futtatását. Ha később módosítani szeretné a vezérlőcsoportot, akkor ezt úgy teheti meg, hogy a vezérlőcsoport | Tulajdonságok párbeszédablakában megváltoztatja a kívánt mezők értékeit. A vezérlőcsoportok Tulajdonságok párbeszédablakában több olyan mező is található, aminek az értéke nem határozható meg az Új vezérlőcsoport varázslóban. A vezérlőcsoport tulajdonságainak eléréséhez kattintson a jobb egérgombbal a vezérlőcsoportra, majd válassza az előugró menü **Tulajdonságok** menüpontját. | | | |

### **Kapcsolódó fogalmak**

|

- "Lotus szerverek online mentése" [oldalszám:](#page-33-0) 28 |
- A Backup, Recovery, and Media Services (BRMS) támogatja a Lotus szerver adatbázisok (mint például Domino, |
- QuickPlace vagy Quickr adatbázisok) online mentéseit. |

#### <span id="page-31-0"></span>**Kapcsolódó feladatok** |

- "Mentési [vezérlőcsoport](#page-33-0) ütemezése" oldalszám: 28 |
- A BRMS lehetővé teszi, hogy felügyelet nélkül is lehessen mentési, visszatöltési vagy adathordozó áthelyezési |
- műveletet indítani. |

|

#### **Mentési vezérlőcsoport tulajdonságainak módosítása** |

A mentési vezérlőcsoportok tartalmazzák azokat a beállításokat, amelyek meghatározzák, hogy mit, hol és mikor kell menteni. Itt módosíthatja a vezérlőcsoportokhoz tartozó tulajdonságokat. |

Egy vezérlőcsoport tulajdonságait az alábbi módon tudja megjeleníteni vagy módosítani: |

- 1. A System i navigátor termékben bontsa ki a **Kapcsolataim** (vagy a mindenkori környezethez tartozó) fát. |
- 2. Bontsa ki egy olyan rendszer ikonját, amire telepítve van a Backup, Recovery and Media Services. |
- 3. Bontsa ki a **Backup, Recovery, and Media Services** → **Mentési vezérlőcsoportok** ágat. |
- 4. Jobb egérgombbal kattintson arra a vezérlőcsoportra, amelyet meg szeretne jeleníteni, majd a megjelenő menüből válassza ki a **Tulajdonságok** menüpontot. | |
- 5. A Mentési vezérlőcsoport tulajdonságai oldalon a mentési vezérlőcsoport tevékenységeinek módosításához válasszon a következő lehetőségek közül: | |
- **Előtte** Megadja, hogy milyen tevékenységek történjenek a mentési művelet futtatása előtt. Ezek a beállítások készítik elő a rendszert a mentési műveletre. Például megadhatja, hogy bizonyos parancsok legyenek lefuttatva a mentési műveletek előtt, vagy azt, hogy az összes interaktív felhasználó legyen kijelentkeztetve illetve akár azt is, hogy az integrált szerverek, tárolt logikai partíciók, TCP/IP szerverek és Lotus szerverek leállításra kerüljenek. | | | | |
- **Mit** Vezérli a menteni kívánt elemeket, és hogy a felhasználó által megadott fájlrendszerek lebontásra kerüljenek-e a vezérlőcsoport futtatása előtt. A **Speciális** lehetőséget választva részletesebb információkat is megadhat a mentendő elemekről, vagy az **Összes tevékenység módosítása** lehetőséggel megváltoztathatja a vezérlőcsoporthoz társított mentett elemek minden műveletét. Személyre szabhatja az oszlopokat vagy keresést illetve szűrést végezhet az oldalon megjelenített elemek között. | | | | |
- **Hova** Meghatározza, hogy hova kívánja menteni a vezérlőcsoportban lévő objektumokat. Ez tartalmazza a vezérlőcsoport számára a teljes mentés műveletek során alkalmazni kívánt adathordozói irányelvet, a párhuzamos mentési műveletek során használandó eszközerőforrások minimális és maximális számát, az eszközök kiválasztásának módját a mentési műveletek számára ennek a vezérlőcsoportnak a segítségével, és hogy a vezérlőcsoportba tartozó elemek új kötetekre kerüljenek-e mentésre, vagy olyan adathordozóra, amely már tartalmaz aktív fájlokat. | | | | | |

#### **Tevékenység**

| | | | |

| |

> | |

A mentési tevékenységhez tartozó értékeket módosítja a teljes vezérlőcsoporton. Ez tartalmazza annak meghatározását is, hogy felülbírálásra kerüljenek-e a vezérlőcsoport mentési és megtartási beállításai a vezérlőcsoport minden egyes futása során. Továbbá a vezérlőcsoportban minden mentési elemen elvégzett csak-módosítás mentési művelet típusát és a teljes mentés kényszerítésének időközeit is itt állíthatja be.

**Utána** Megadja, hogy milyen tevékenységek történjenek a mentési művelet futtatása után. Ezeket a műveleteket a rendszer a mentés futtatása után hajtja végre. Olyan parancsokat határozhat meg a mentés utáni futtatásra, mint például, hogy hova kerüljön a mentési művelet során használt utolsó kötet a befejezéskor, és hogy a helyreállításhoz szükséges adathordozói információk automatikusan mentésre kerüljenek-e minden egyes alkalommal, amikor mentési művelet kerül futtatásra a vezérlőcsoporttal, továbbá megadhatja annak az objektumlistának a nevét, amelyen ellenőrizni kívánja a naplózási állapotot. | | | | | |

#### **Kikapcsolás**

Meghatározhatja a rendszer kikapcsolásának módját a vezérlőcsoport futtatása után.

#### **Jobsorok** |

Azokat a jobsorokat határozza meg, amelyeket fel kíván függeszteni a mentési műveletek adott vezérlőcsoporttal történő futtatása előtt, és fel kíván szabadítani a művelet befejezése után.

#### **Alrendszerek**

<span id="page-32-0"></span>| | |

| | | | | | |

| |

 $\overline{1}$ 

|

Azokat az alrendszereket határozza meg, amelyeket le kíván állítani a mentési művelet megkezdése előtt, majd vissza kíván kapcsolni a művelet befejezése után.

#### **Mentési vezérlőcsoport másolása távoli rendszerre** |

Mentési vezérlőcsoportokat másolhat a BRMS hálózati csoporton belüli vagy azon kívüli egyéb távoli rendszerekre. |

- Amennyiben mentési vezérlőcsoportot kíván másolni távoli rendszerre, tegye a következőket: |
- 1. A System i navigátorban bontsa ki a **Backup, Recovery, and Media Services** → **Mentési vezérlőcsoportok** ágat. |
- 2. Kattintson a jobb egérgombbal a másolni kívánt mentési vezérlőcsoportra, majd válassza az előugró menü **Másolás** menüpontját. | |
- 3. A Vezérlőcsoport másolása ablakban adja meg a kívánt célrendszereket. |
	- v Válassza a **Másolás a BRMS hálózat csoportra** lehetőséget, ha a vezérlőcsoportot a hálózati csoporton beüli összes rendszerre szeretné másolni. Válassza a **BRMS hálózati csoport kezelése** lehetőséget a BRMS hálózatban jelenleg szereplő rendszerek megjelenítéséhez.
	- v Amennyiben a BRMS hálózati csoporton kívüli legalább egy rendszerre szeretné másolni a vezérlőcsoportot, akkor válassza a **Másolás a megadott rendszerekre** lehetőséget. A **Tallózás** gombra kattintva választhat az összes rendelkezésre álló rendszer közül. A **Hozzáadás** gombra kattintva egy adott rendszer nevének megadásával is felvehet rendszereket.
- 4. Adja meg a célrendszerre másolni kívánt másolási listákat. A következő lehetőségek állnak rendelkezésre: |
- **Mind** A vezérlőcsoporthoz tartozó összes lista másolásra kerül a célrendszerre.
- ||  $\overline{1}$ **Új** Csak a vezérlőcsoporthoz tartozó új listák kerülnek másolásra a célrendszerre.

### **Egyik sem**

- A vezérlőcsoporthoz tartozó egyik lista sem kerül másolásra a célrendszerre.
- 5. A **Másolás a meglévő vezérlőcsoportra** lehetőséget választva felülírhatja a célrendszeren található meglévő vezérlőcsoportot. | |
- 6. Kattintson az **Ok** gombra. |

#### **Rendszer részeinek biztonsági mentése** |

Amellett, hogy mentési vezérlőcsoportok segítségével adatokat menthet a rendszeréről, akár egy-egy fájlt, könyvtárat vagy mappát is lementhet a fastruktúrából. | |

Egy egyedi elem biztonsági mentéséhez tegye a következőket: |

- 1. A System i navigátor termékben bontsa ki a *saját rendszer* → **Fájlrendszerek** menüpontot. |
- 2. Jobb egérgombbal kattintson az Integrált fájlrendszer ágán található objektumra, majd a **Mentés...** menüpontra. |

### **Kapcsolódó feladatok**

- "Mentési [vezérlőcsoport](#page-30-0) létrehozása" oldalszám: 25 |
- A igényeihez igazított Új mentési vezérlőcsoportot az **Új mentési vezérlőcsoport** varázsló segítségével hozhat létre. | |

#### **Teljeskörűen automatizált mentés végrehajtása** |

A BRMS segítségével akár konzol használata nélkül is el tud indítani egy rendszermentést. A BRMS ezen tulajdonsága lehetővé teszi, hogy a rendszermentések felügyelet nélkül történjenek. | |

Mielőtt elindítana egy teljesen automatizált mentést, győződjön meg arról, hogy a rendelkezésre álló szalagkapacitás elegendő ahhoz, hogy a rendszer ne küldjön szalagkazetta cserére felszólító üzenetet. Például, ha a hétvégére ütemez be egy automatizált rendszermentést, akkor mielőtt hazamenne mindenképp ellenőrizze, hogy a szalagegységben elegendő mennyiségű, elévült adattartalmúként megjelölt szalagkazetta van. A Globális irányelv tulajdonságai ablakban | | | |

beállíthatja, hogy elegendő idő álljon rendelkezésre a mentés végrehajtására. |

- <span id="page-33-0"></span>Az alábbi lépéseket hajtsa végre, ha teljesen automatizált mentést szeretne ütemezni: |
- 1. A System i navigátorban bontsa ki a **Backup, Recovery, and Media Services** ágat.  $\blacksquare$
- 2. Bontsa ki a **Mentési vezérlőcsoportok** ágat. |
- 3. Jobb egérgombbal kattintson arra a vezérlőcsoportra, amelyet futtatni szeretne, majd a megjelenő menüből válassza ki az **Ütemezés** menüpontot. | |
- 4. A \*System mentési vezérlőcsoport futtatása Mentési felülbírálatok ablakban szüntesse meg az **Interaktív konzol figyelő** jelölőnégyzet bejelölését, majd kattintson az **OK** gombra. | |
- **Megjegyzés:** Ehhez először törölnie kell a **Csak az interaktív konzol figyelő használata** jelölőnégyzetet a Globális irányelv tulajdonságok általános oldalán. | |

#### **Mentési vezérlőcsoport ütemezése** |

A BRMS lehetővé teszi, hogy felügyelet nélkül is lehessen mentési, visszatöltési vagy adathordozó áthelyezési | műveletet indítani. |

- Az alábbi lépéseket hajtsa végre, ha mentési vezérlőcsoportot szeretne ütemezni: |
- 1. A System i navigátorban bontsa ki a **Backup, Recovery, and Media Services** ágat. |
- 2. Bontsa ki a **Mentési vezérlőcsoportok** ágat. |
- 3. Jobb egérgombbal kattintson arra a vezérlőcsoportra, amelyet ütemezni szeretne, majd a megjelenő menüből válassza ki az **Ütemezés** menüpontot. | |

Amikor egy vezérlőcsoport futtatását beütemezi, ne feledje, hogy csak a vezérlőcsoport futtatásának a napján | ütemezetten mentendő objektumok lesznek elmentve. Tegyük fel, hogy van egy olyan vezérlőcsoport, ami tartalmazza | a KONYVTAR nevű könyvtár mentését. A vezérlőcsoport tulajdonságai ablakban úgy jelenik meg a KONYVTAR, | hogy minden csütörtökön kell lementeni. Ha csütörtökre ütemezi a vezérlőcsoport futtatását, akkor a KONYVTAR | nevű könyvtárat lementi a rendszer. Ha ugyanezt a vezérlőcsoportot egy másik napra ütemezi be, akkor a KONYVTAR | nevű könyvtárat nem menti le a rendszer. |

Azt is vegye figyelembe, hogy vannak olyan műveletek (mint pl. a teljes rendszermentés), amelyek megkövetelik, hogy | a rendszer korlátozott állapotban legyen a művelet futtatása közben. A BRMS interaktív konzol figyelője lehetővé teszi, hogy a felhasználó a rendszerkonzol interaktív jobjába egy mentési jobot terjesszen fel ütemezett vagy direkt | módon. Az interaktív konzol figyelő segítségével a rendszeroperátor figyelemmel kísérheti a mentés folyamatát, és | válaszolhat a szalagkötet cserélésre felhívó üzenetekre. Az interaktív konzol figyelő segítségével végzendő mentés | beütemezésekor azt is elolvashatja, hogy hogyan kell a konzol figyelőt elindítani. | |

Ha úgy dönt, hogy nem használja az interaktív konzol figyelőt, és senki sem lesz a gép mellett, hogy megválaszolhassa | a mentés során esetlegesen megjelenő üzeneteket, akkor a mentés beütemezése előtt bizonyosodjon meg arról, hogy a | mentést beavatkozás nélkül le lehet futtatni. A korlátozott üzemmódban futó mentéseket is be lehet ütemezni az  $\mathbf{L}$ | interaktív konzol figyelő használata nélkül, feltéve, hogy a mentés felügyelet nélkül futtatható. |

#### **Lotus szerverek online mentése** |

A Backup, Recovery, and Media Services (BRMS) támogatja a Lotus szerver adatbázisok (mint például Domino, QuickPlace vagy Quickr adatbázisok) online mentéseit. | |

*Online mentés* alatt azt a fajta mentést értjük, ami olyan időpontban történik, amikor a Lotus szerver adatbázisok | használatban vannak. Nincsenek ″mentés-aktív-állapotban″ szinkronizálási pontok. Az online mentéseket szalagegységre, szalagkönyvtárra, mentési fájlba vagy Tivoli Storage Manager (TSM) szerverre lehet irányítani.  $\blacksquare$ |

- **Fontos:** Az online Lotus szerver mentések nem helyettesítik a teljes rendszermentést! Az online Lotus szerver mentések csak a Lotus szerver adatbázisokat mentik le. Az egyéb fontos Lotus szerver adatokat és rendszeradatokat normális módon kell menteni. | | |
	- **Kapcsolódó tájékoztatás**

|

[BRMS:](http://www-03.ibm.com/servers/eserver/iseries/service/brms/domino.html) Online Lotus szerver mentés

# **Archívumok használata**

<span id="page-34-0"></span> $\overline{1}$ 

Az archiválás használata arra nyújt megoldást, hogy a rendszeren lemezterület legyen megtakarítható a ritkán használt objektumok külső adathordozóra mentését követő törléssel.

Az archiválás során a rendszer lemezterületet szabadít fel, így a rendszer háttértárán hely keletkezik a fontosabb adatok tárolására. Ezáltal a felhasználó anélkül tarthatja meg ezeket az adatokat, hogy az elsődleges lemezterület telítettsége emiatt növekedne. A BRMS nyilvántartja az archivált objektumokkal társított információkat.

**Megjegyzés:** A BRMS archiválási funkcióit csak akkor használhatja, ha telepíti a BRMS Advanced feature szolgáltatást (5761-BR1 2-es termékopció). | |

Az archiváláshoz két fogalom kapcsolódik: kiürített objektumok és a kiürített objektumok dinamikus visszanyerése.

#### **Kiürített objektumok**

Az archiválás lementi az objektumokat, majd egészében törli őket, vagy csak az objektumok tartalmát törli. Amikor kiüríthető objektumokat archivál, akkor külső adathordozóra íratja ki a kérdéses objektummal társított adatokat, azonban az objektumot leíró rész továbbra is a rendszeren marad. Ez a leíró rész nagyon kis helyet foglal el a háttértárból; gyakorlatilag egy olyan helykitöltő szerepét tölti be, amelyet a rendszer feltölt, amikor az objektumot vissza kell nyerni. Nem minden objektumtípust lehet kiüríteni. A kiüríthető objektumtípusok a következők: adatbázis fájlok, forrásfájlok, folyamfájlok illetve a mappák (iratgyűjtők) objektumai.

#### **Kiürített objektumok dinamikus visszanyerése**

A kiürített objektumok dinamikus visszanyerése lehetőséget biztosít arra, hogy az archivált objektumok továbbra is hozzáférhetők maradjanak. Ha olyan objektum használatára van szükség, amelyet korábban kiürítettek (pl. adatbázis fájl), akkor a BRMS megkeresi az objektum archivált változatát, majd dinamikusan visszatölti a tartalmat a rendszeren található kiürített objektumba. A dinamikus visszanyerés használatának részleteit a kiürített objektumok "Dinamikus [visszanyerés](#page-36-0) kezelése" oldalszám: 31 részében találja.

A BRMS segítségével létrehozhat **archiválási vezérlőcsoportokat**, melyekkel kezelheti a rendszeren tárolt | archívumokat. A mentési vezérlőcsoportokkal ellentétben az archiválási vezérlőcsoportok olyan objektumokat mentenek le, amelyeket többnyire nem használnak, ugyanakkor előfordulhat, hogy időnként mégis hozzájuk kell férni. | Az archiválás során mentett objektumokat a rendszer törli. Például előfordulhat, hogy elavult ügyféladatokat tárol egy | adatbázisban, és szeretne a rendszeren tárterületet felszabadítani azzal, hogy az elavult adatokat külső adathordozóra archiválja. A mentés és az archiválás fogalma ugyancsak eltér egymástól abban a tekintetben, hogy hogyan történik az adatok visszatöltése és visszanyerése. A mentési vezérlőcsoport által lementett objektumokat általában a mentési adathordozóról töltik vissza. Az archivált objektumokat az archív adathordozóról nyerik vissza, és ezek az objektumok | használat után visszaarchiválhatók az adathordozóra. |  $\blacksquare$ | | |

**Megjegyzés:** Az archiválási rendszer által lementett objektumok nem szerepelnek a rendszer katasztrófa esetére | legenerált visszaállítási jelentésében. |

# **Archiválási vezérlőcsoport létrehozása**

Az archiválási vezérlőcsoportok lehetővé teszik a ritkán használt objektumok kezelését a rendszeren. Egy új archiválási | vezérlőcsoport segítségével meghatározhatja, hogy mely objektumok mikor archiválandók. |

Az **Új archiválási vezérlőcsoport** varázsló segítségével létrehozhat egy archiválási vezérlőcsoportot, kiválaszthatja a | vezérlőcsoport által használandó adathordozót, és aztán futtathatja vagy beütemezheti a vezérlőcsoportot. Meglévő | archiválási vezérlőcsoport alapján is létrehozhat egy új archiválási vezérlőcsoportot. Az alábbi lépéseket hajtsa végre, ha létre szeretne hozni egy új archiválási vezérlőcsoportot: ||

- 1. A System i navigátor termékben bontsa ki a **Kapcsolataim** (vagy a mindenkori környezethez tartozó) fát.
- 2. Bontsa ki egy olyan rendszer ikonját, amire telepítve van a Backup, Recovery and Media Services.
- 3. Bontsa ki a **Backup, Recovery, and Media Services** ágat.
- <span id="page-35-0"></span>4. Kattintson a jobb egérgombbal az **Archiválási vezérlőcsoport** lehetőségre, majd válassza az előugró menü **Új** | menüpontját. |
- 5. Az Üdvözlet oldalon kattintson a **Tovább** gombra. |
- 6. Az új archiválási vezérlőcsoport létrehozásához kövesse a varázsló utasításait. |

# **Archiválási vezérlőcsoport tulajdonságainak módosítása**

Az archiválási vezérlőcsoportok tartalmazzák azokat a beállításokat, amelyek meghatározzák, hogy mit, hol és mikor | kell archiválni. Itt módosíthatja a vezérlőcsoportokhoz tartozó tulajdonságokat. |

Egy vezérlőcsoport tulajdonságait az alábbi módon tudja megjeleníteni vagy módosítani: |

- 1. A System i navigátor termékben bontsa ki a **Kapcsolataim** (vagy a mindenkori környezethez tartozó) fát.
- 2. Bontsa ki egy olyan rendszer ikonját, amire telepítve van a Backup, Recovery and Media Services.
- 3. Bontsa ki a **Backup, Recovery, and Media Services** → **Archiválási vezérlőcsoportok** ágat. |
- 4. Jobb egérgombbal kattintson arra a vezérlőcsoportra, amelyet meg szeretne jeleníteni, majd a megjelenő menüből válassza ki a **Tulajdonságok** menüpontot. | |
- 5. Az **Archiválási vezérlőcsoport tulajdonságai** oldalon az archiválási vezérlőcsoport tevékenységeinek módosításához válasszon a következő lehetőségek közül: | |
- **Előtte** Megadja, hogy milyen tevékenységek történjenek az archiválási művelet futtatása előtt. Ezek a beállítások készítik elő a rendszert a mentési műveletre. Megadhatja, hogy bizonyos parancsok legyenek lefuttatva a mentési művelet előtt, és azt is, hogy az összes interaktív felhasználó legyen kijelentkeztetve. | | |
- **Mit** Vezérli, hogy milyen tevékenységek történjenek az archiválási művelet során. A megadható tevékenységek körébe tartozik például az, hogy milyen objektumok legyenek archiválva, hová, milyen részletességgel legyenek tárolva az információk a mentési műveletről, mikor történjen a vezérlőcsoport futtatása, és mely lemeztárak vannak társítva ezzel a vezérlőcsoporttal. | | | |
- **Hova** Meghatározza, hogy hova kívánja archiválni a vezérlőcsoportban lévő objektumokat. Ez tartalmazza a vezérlőcsoport számára a teljes mentés műveletek során alkalmazni kívánt adathordozói irányelvet, a párhuzamos arhiválási műveletek során használandó eszközerőforrások minimális és maximális számát, az eszközök kiválasztásának módját az archiválási műveletek számára ennek a vezérlőcsoportnak a segítségével, és hogy a vezérlőcsoportba tartozó elemek új kötetekre kerüljenek-e mentésre, vagy olyan adathordozóra, amely már tartalmaz archív fájlokat. | | | | | |

#### **Archiválási feltételek** |

| | | | | |

| |

| | | | |

Feltételeket állít be az adott vezérlőcsoport futtatási módjának és időpontjának megállapításához. Meghatározhatja, hogy egy elem meddig lehet inaktív az archiválási vezérlőcsoport futtatása előtt, és hogy az objektumok a méret és a használat gyakorisága alapján kerüljenek-e be az archiválási vezérlőcsoportba. Azt is meghatározhatja, hogy be kívánja-e venni kiüríthető tárolóval rendelkező objektumokat az archiválási műveletbe, és azt a tárkihasználtsági százalékot, amely elérésekor az összes egyéb archiválási feltételnek megfelelő objektumok archiválásra kerülhetnek.

#### **Lekérések megtartása** |

Meghatározza, hogy a lekért archivált objektumok meddig maradjanak a rendszeren, mielőtt a BRMS karbantartás vagy az archiválási művelet újraarchiválná őket.

**Utána** Megadja, hogy milyen tevékenységek történjenek az archiválási művelet futtatása után. Ezeket a műveleteket a rendszer az archiválás futtatása után hajtja végre. Olyan parancsokat határozhat meg a mentési művelet utáni futtatásra, mint például, hogy hova kerüljön a mentési művelet során használt utolsó kötet a befejezéskor, és hogy a helyreállításhoz szükséges adathordozói információk automatikusan mentésre kerüljenek-e minden egyes alkalommal, amikor mentési művelet kerül futtatásra a vezérlőcsoporttal. | | | | |

#### **Kikapcsolás**

Meghatározhatja a rendszer kikapcsolásának módját a vezérlőcsoport futtatása után.

#### **Jobsorok**

Azokat a jobsorokat határozza meg, amelyeket fel kíván függeszteni az archiválási műveletek adott vezérlőcsoporttal történő futtatása előtt, és fel kíván szabadítani a művelet befejezése után.

#### **Alrendszerek**

<span id="page-36-0"></span>| | |

|

| | | | | | |

||

 $\overline{1}$ 

| | Azokat az alrendszereket határozza meg, amelyeket le kíván állítani az archiválási művelet megkezdése előtt, majd vissza kíván kapcsolni a művelet befejezése után.

#### **Archiválási vezérlőcsoport másolása távoli rendszerre** |

- Archiválási vezérlőcsoportokat másolhat a BRMS hálózati csoporton belüli vagy azon kívüli egyéb távoli rendszerekre. |
- Amennyiben archiválási vezérlőcsoportot kíván másolni távoli rendszerre, tegye a következőket: |
- 1. A System i navigátorban bontsa ki a **Backup, Recovery, and Media Services** → **Archiválási vezérlőcsoportok** ágat. | |
- 2. Kattintson a jobb egérgombbal a másolni kívánt archiválási vezérlőcsoportra, majd válassza az előugró menü **Másolás** menüpontját. |
- 3. A Vezérlőcsoport másolása ablakban adja meg a kívánt célrendszereket. |
	- v Válassza a **Másolás a BRMS hálózat csoportra** lehetőséget, ha a vezérlőcsoportot a hálózati csoporton beüli összes rendszerre szeretné másolni. Válassza a **BRMS hálózati csoport kezelése** lehetőséget a BRMS hálózatban jelenleg szereplő rendszerek megjelenítéséhez.
	- v Amennyiben a BRMS hálózati csoporton kívüli legalább egy rendszerre szeretné másolni a vezérlőcsoportot, akkor válassza a **Másolás a megadott rendszerekre** lehetőséget. A **Tallózás** gombra kattintva választhat az összes rendelkezésre álló rendszer közül. A **Hozzáadás** gombra kattintva egy adott rendszer nevének megadásával is felvehet rendszereket.
- 4. Adja meg a célrendszerre másolni kívánt másolási listák beállításait. A következő lehetőségek állnak rendelkezésre: |
- **Mind** A vezérlőcsoporthoz tartozó összes lista másolásra kerül a célrendszerre.
- **Új** Csak a vezérlőcsoporthoz tartozó új listák kerülnek másolásra a célrendszerre.  $\overline{1}$ 
	- **Egyik sem**
		- A vezérlőcsoporthoz tartozó egyik lista sem kerül másolásra a célrendszerre.
- 5. A **Másolás a meglévő vezérlőcsoportra** lehetőséget választva felülírhatja a célrendszeren található meglévő vezérlőcsoportot. | |
- 6. Kattintson az **Ok** gombra. |

# **Dinamikus visszanyerés kezelése**

A felszabadított tárterületű objektumok bizonyos objektumtípusok rendszerről adathordozóra archiválását teszik lehetővé, mint például adatbázisfájlok, forrásfájlok, folyamfájlok és dokumentumkönyvtár objektumok (DLO).

Amikor kiüríthető objektumokat archivál, akkor külső adathordozóra íratja ki a kérdéses objektummal társított |

adatokat, azonban az objektumot leíró rész továbbra is a rendszeren marad. Ez a leíró rész kis helyet foglal el a |

háttértárból; gyakorlatilag egy olyan helykitöltő szerepét tölti be, amelyet a rendszer feltölt, amikor az objektumot |

vissza kell nyerni. |

A kiürített objektumok dinamikus visszanyerése lehetőséget biztosít arra, hogy az archivált objektumok továbbra is hozzáférhetők maradjanak. Ha olyan objektum használatára van szükség, amelyet korábban kiürítettek, akkor a BRMS megkeresi az objektum archivált változatát, majd dinamikusan visszatölti a tartalmat a rendszeren található kiürített objektumba. A kiürítendő objektumok kezelésére létrehozhat egy archiválási vezérlőcsoportot vagy módosíthatja egy meglévő vezérlőcsoport archiválási szűrőfeltételeit. A visszanyert objektumok kezelésére vonatkozó beállításokat az alábbi lépések követésével teheti meg:

- 1. A System i navigátor termékben bontsa ki a **Kapcsolataim** (vagy a mindenkori környezethez tartozó) fát.
- 2. Bontsa ki egy olyan rendszer ikonját, amire telepítve van a Backup, Recovery and Media Services.
- 3. Jobb egérgombbal kattintson a **Backup, Recovery, and Media Services** ikonra, és a megjelenő menüből válassza ki a **Globális irányelv tulajdonságai** menüpontot.
- 4. A Visszanyerés oldalon kiválaszthatja azt az adathordozó típust, ahonnan vissza szeretné nyerni az objektumokat. Azt is megadhatja, hogy a visszanyert objektumok meddig legyenek megtartva a rendszeren, vagy hogy meg

<span id="page-37-0"></span>szeretné-e hosszabbítani egy visszanyert objektum megtartási idejét illetve akár azt is, hogy szeretné-e megfigyelni a megtartott objektum használatát. A visszanyerési opciókról részletesen a Visszanyerés oldal **Súgó** gombja által előhívható ablakban olvashat.

# **Elemek visszatöltése a rendszeren**

Amikor a BRMS segítségével történik egy mentés, akkor a rendszer minden egyes lementett objektumról bejegyzést készít a mentési eseménynaplóba. A mentési eseménynapló információi teszik lehetővé a BRMS számára az egyedi objektumok és fájlok visszaállításának funkcióját.

A mentési és visszaállítási stratégia kialakításának és a rendszeres mentések készítésének az elsődleges oka az, hogy bármikor vissza lehessen tölteni egy objektumot ill. bármikor vissza lehessen állítani a teljes rendszert, ha erre szükség van. Csak akkor lehet biztos abban, hogy a mentési és visszaállítási stratégia teljes biztonságot nyújt, ha készít egy teljes rendszermentést, és ezt követően a mentésből végrehajt egy teljes rendszervisszaállítást is.

# **Egyedi objektumok visszatöltése**

Olykor előfordul, hogy egyenként kell egy-egy objektumot visszatölteni a rendszerre (pl. amikor egy fájl megsérül vagy törlésre kerül).

Ha a BRMS mentési vezérlőcsoportjai segítségével menti le a rendszeren tárolt objektumokat, akkor ezeket az |

objektumokat a mentési eseménynapló segítségével vissza is töltheti. Ha a mentési eseménynapló segítségével tölt |

vissza egy objektumot, akkor megjelenítheti az objektumról tárolt információkat (pl. azt, hogy mikor volt az objektum |

lementve, és mekkora volt akkor a mérete). Ha egy objektumnak több változata is szerepel a mentési eseménynaplóban, |

akkor kiválaszthatja, hogy az objektum mely változatát szeretné visszatölteni. Az objektumokat csak akkor lehet |

visszatölteni, ha BRMS mentési vezérlőcsoport segítségével lettek lementve. |

Például, ha egy levelezési adatbázist egy felhasználó tönkretett, akkor könnyen megtalálhatja és visszatöltheti az objektumot az alábbi lépéseket követve:

- 1. Jobb egérgombbal kattintson a **Backup, Recovery, and Media Services** ikonra, majd a megjelenő menüből válassza ki a **Visszatöltés** menüpontot.
- 2. A **Mentett objektumok** alatt a Mentési eseménynapló Tartalmazás ablakon válassza a **Könyvtárak vagy fájl** lehetőséget a **Típus** mezőben, és írja be a *userName.nsf* értéket (pl: msmith.nsf) a **Fájl** mezőbe, majd kattintson az **OK** gombra.

A szűrés finomítása érdekében egyéb tartalmazási feltételeket is meg lehet adni.

- 3. A **Mentési eseménynapló** ablakon kattintson a jobb egérgombbal a fájlra, majd válassza az előugró menü **Visszaállítás** menüpontját.
- 4. Az elemek visszaállításához kövesse a **Visszaállítási** varázsló utasításait.

# **Visszaállítási jelentés nyomtatása**

Amikor a BRMS segítségével történik egy mentés, akkor a rendszer minden egyes lementett objektumról bejegyzést készít a mentési eseménynaplóba. A mentési eseménynapló információi alapján egy visszaállítási jelentést lehet készíteni, ami végigvezeti a felhasználót egy teljes rendszervisszaállításon.

Amennyiben a szerver meghibásodik, vagy katasztrófahelyzet áldozatává válik, akkor a visszaállítási jelentés alapján vissza lehet állítani a gépet a legutóbbi mentés állapotába. Mivel a visszaállítási jelentés nagyon fontos információkat tartalmaz a rendszerről, fontos, hogy néhány óvintézkedést tegyen annak érdekében, hogy ezek az információk aktuálisak és elérhetőek legyenek, amikor szükség van rájuk.

- v A visszaállítási jelentés önmagában nem elegendő ahhoz, hogy visszaállítsa a rendszert. Ahhoz, hogy sikeresen elvégezhesse a visszaállítást, a Rendszermentés és -visszaállítás könyvben felsorolt visszaállítási információknak is elérhetőnek kell lenniük.
- v A jó visszaállítás csak jó mentésen alapulhat, ezért ha módosítja a visszaállítási stratégiát, tesztképpen mindenképpen végezzen el egy teljes rendszervisszaállítást is. Előfordulhat, hogy a mentési stratégiát ki kell igazítani annak érdekében, hogy a teljes rendszervisszaállítás lehetséges legyen.
- <span id="page-38-0"></span>v A visszaállításokat tesztelje le egy tesztrendszeren, vagy egy katasztrófahelyzet szimulálására rendszeresített helyszínen. **A teszthez véletlenül se használja** az éles környezetet futtató rendszert!
- v Minden mentést követően nyomtassa ki a visszaállítási jelentést. Ha ezt megteszi, akkor biztos lehet abban, hogy a kinyomtatott jelentés a legfrissebb információkat tartalmazza.
- v Minden mentést követően legalább kétszer nyomtassa ki a visszaállítási jelentést. Egy példányt tartson közvetlenül a rendszer mellett, egy másik példányt pedig egy olyan helyszínen tároljon, ami a mentés helyszínétől eltér (pl. egy távoli páncélszekrényben).

A visszaállítási jelentés nyomtatásához tegye a következőket a System i navigátorban:

- 1. Bontsa ki egy olyan rendszer ikonját, amire telepítve van a Backup, Recovery and Media Services.
- 2. Jobb egérgombbal kattintson a **Backup, Recovery, and Media Services** ikonra, és a megjelenő menüből válassza ki a **Jelentések nyomtatása** menüpontot.
- 3. Válassza ki a **Helyreállítás katasztrófahelyzetből** lehetőséget, majd kattintson az **OK** gombra.

#### **Kapcsolódó fogalmak**

"BRMS jelentések [megjelenítése](#page-44-0) és nyomtatása" oldalszám: 39

A BRMS-t hatékony jelentéskészítési képességekkel ruházták fel, melyek segítségével jobban tudja kezelni és nyomon követni a mentési műveleteket.

### **Kapcsolódó tájékoztatás**

A rendszer helyreállítása

IBM Business [Continuity](http://www.ibm.com/services/continuity/recover1.nsf/documents/home) and Recovery Services

# **Eszközök kezelése**

A BRMS segítségével megjelenítheti a mentési műveletekhez használt egyedülálló eszközök, szalagkönyvtárak és a |

Tivoli Storage Manager szerverek tulajdonságait, ill. felveheti, törölheti és módosíthatja ezeket a BRMS adatbázisában. |

A BRMS lehetővé teszi, hogy az adatokat egyedülálló szalagegységekre, szalagkönyvtárakra vagy akár Tivoli Storage |

Manager szerverekre mentse le. Használhat továbbá DVD és CD-ROM lemezeket, optikai könyvtárakat és virtuális |

optikai eszközöket. A BRMS által felügyelt műveletek csak a BRMS által ismert eszközöket használhatják. Az |

Eszközök kezelése párbeszédablakban törölheti, megjelenítheti ezeket az eszközöket vagy módosíthatja a |

tulajdonságaikat. Például a Tulajdonságok ablakban be lehet állítani, hogy az eszköz meg van-e osztva a rendszerek |

között. A Tivoli Storage Manager szerverek kapcsolati információit is itt lehet beállítani. |

### **Kapcsolódó tájékoztatás**

Tárolási megoldások

# **Lemeztárak kezelése**

A BRMS segítségével a mentés műveletek során használt lemeztárak információit is lehet kezelni.

A lemeztár (amit karakteres felületen ASP-nek is szoktak hívni) a rendszer lemezegységeinek egy olyan csoportja, amit szoftveres szinten határoztak meg. A BRMS azért tárol információkat a lemeztárakról, hogy végre tudja hajtani az egyes mentési műveletek során a lemeztárak közötti adatáthelyezéseket. Ezek az információk csak a BRMS adatbázisban frissülnek; a lemeztáron tárolt adatokat nem érintik. Az alábbi módon kezelhet egy lemeztárat:

- 1. A System i navigátor termékben bontsa ki a **Kapcsolataim** (vagy a mindenkori környezethez tartozó) fát.
- 2. Bontsa ki egy olyan rendszer ikonját, amire telepítve van a **Backup, Recovery, and Media Services**.
- 3. Jobb egérgombbal kattintson a **Backup, Recovery, and Media Services** ikonra, és a megjelenő menüből válassza ki a **Lemeztárak kezelése** menüpontot.
- 4. A **Lemeztárak kezelése** ablakban kiválaszthatja a módosítandó ill. kezelendő lemeztárakat. Ha a **Súgó** gombra kattint az ablakban, akkor további részleteket olvashat ezeknek az opcióknak a használatáról.

# <span id="page-39-0"></span>**Adathordozók kezelése**

A Backup, Recovery, and Media Services (BRMS) termék lajstromba veszi az adathordozókat és egyben egyszerűvé teszi az adathordozók kezelését, hiszen az adatbázisában nyomon lehet követni az adathordozók sorsát (milyen objektumok mentése történt meg, hová ill. mely adathordozókon van még szabad hely).

A mentési irányelvek létrehozásakor a következő típusú helyszíneket lehet megadni a mentendő objektumok tárolási helyszíneként: soros adathordozó, párhuzamos adathordozó, mentési fájl ill. Tivoli Storage Manager szerver. Amikor a BRMS elindítja a mentést, kiválasztja a mentéshez használandó adathordozót a rendelkezésre álló adathordozó készletből. Így nem kell amiatt aggódni, hogy véletlenül nem elévült adatokat írunk felül, vagy helytelen adathordozóra készül mentés, hiszen a BRMS nyilvántartása használatával mindez megelőzhető.

A mentést követően a BRMS abban is segít, hogy követni lehessen az adathordozó sorsát az előre definiált tárolási helyszíneken keresztül. Például előfordulhat, hogy az adott cég belső szabályzata szerint az adathordozókat a mentés helyszínétől eltérő helyen kell tárolni; a BRMS ezeket a mozzanatokat rögzíti, és jelez, mielőtt az adathordozó visszaszállítása esedékes.

Az **Adathordozó bejegyzése** varázsló segít az adathordozók BRMS adatbázisba történő felvételében és az adathordozók előkészítésében. Az adathordozókat manuálisan is elévültté lehet tenni; az elévült adathordozók visszakerülnek a mentésre használható adathordozók csoportjába. Lehetőség van arra is, hogy adathordozó tárakat hozzon létre. Az adathordozó tárak hasonló tulajdonságokkal (pl. sűrűség, kapacitás) rendelkező adathordozók, egy csoportban. Az idő múlásával előfordulhat, hogy olyan adathordozói maradnak a nyilvántartásban, amelyeknek több eleme is elévült, és csak néhány adathordozón található már csak aktív adatok. Ezeket az adathordozókat vissza lehet nyerni, mégpedig úgy, hogy a rendszer képes az aktív elemeket áthelyezni róluk olyan adathordozókra, amelyeken egyéb aktív elemek vannak.

#### **Kapcsolódó tájékoztatás**

Tárolási megoldások

# **Adathordozó bejegyzése**

Mielőtt mentési műveleteket futtathatna a BRMS-sel, be kell jegyeznie az adathordozókat a BRMS adatbázisába, majd meg kell őket inicializálnia.

Az **Adathordozó bejegyzése** varázsló segítségével vehet fel adathordozókat a BRMS tárolójába. A System i navigátor kliensben a varázsló indításához az alábbi lépéseket kell végrehajtani:

- 1. A System i navigátor termékben bontsa ki a **Kapcsolataim** (vagy a mindenkori környezethez tartozó) fát.
- 2. Bontsa ki a **Backup, Recovery, and Media Services** → **Adathordozó** ágat.
- 3. Jobb egérgombbal kattintson a **Kötetek** ikonra, majd a megjelenő menüből válassza ki a **Bejegyzés** menüpontot. |
	- 4. Az adathordozó bejegyzéséhez kövesse a varázsló utasításait.

# **Adathordozók kezelése**

| | Miután az adathordozók adatait a rendszer bejegyzi a BRMS adatbázisba, az adathordozókat a megadott feltételek (pl. kötetazonosító, állapot, adathordozó készlet vagy elévülési dátum) szerint lehet megjeleníteni.

Az adathordozók elévülésének az ismerete hasznos akkor, amikor manuálisan kell elévültként megjelölni egy adathordozót; ekkor az adathordozó visszakerül a BRMS adathordozók lajstromába.

Az alábbi lépéseket követve leszűrheti, hogy mely adathordozókat lehessen látni a listában:

- 1. Bontsa ki a **Backup, Recovery, and Media Services** → **Adathordozó** ágat.
- 2. Kattintson a jobb egérgombbal a **Kötetek** elemre, majd válassza az előugró menü **Nézet testreszabása** → **Befoglalás**.

# <span id="page-40-0"></span>**Adathordozói irányelv létrehozása** |

Az adathordozói irányelv határozza meg az adathordozó megtartásának típusát és hosszát. Továbbá meghatározza a | mentési művelet számára használni kívánt adathordozó-osztályt és az áthelyezési irányelvet. Most már a System i | navigátor kliens segítségével is létrehozhat, megjeleníthet, módosíthat vagy törölhet adathordozói irányelveket. |

Az alábbi lépéseket hajtsa végre, ha létre szeretne hozni egy új adathordozói irányelvet: |

- 1. A System i navigátorban bontsa ki a *saját rendszer* → **Backup, Recovery, and Media Services** ágat. |
- 2. Jobb egérgombbal kattintson az **Adathordozói irányelvek** ikonra, majd a megjelenő menüből válassza ki az **Új** menüpontot. | |
- 3. Az új adathordozói irányelv létrehozásához kövesse a varázslót. |
- A következő paramétereket adhatja meg a létrehozandó adathordozói irányelv számára: |
- **Hova** Meghatározza, hogy az adott adathordozói irányelvhez tartozó adatok hova kerüljenek mentésre. Az adathordozói irányelv által a mentési műveletekhez használt adathordozót titkosíthatja is. Az adathordozók titkosításhoz azonban először meg kell értenie a kulcstároló fájlok, kulcstároló függvénytárak és kulcsrekord címkék kezelését. | | | |

#### **Megjegyzések:**

- v A titkosítási funkció használatához a BRMS Advanced összetevőnek (5761-BR1 2-es termékopció) és a Cryptographic Service Provider (5761-SS1 35 termékopció) összetevőnek telepítve kell lennie az operációs rendszerén.
- v A titkosítás nem támogatott mentési fájlok és optikai adathordozók számára.

#### **Megtartás**

| | | | | | | | | | | |

Az adathordozói irányelv által a mentési műveletekhez használt adathordozó és mentési fájl megtartásának típusát határozza meg.

#### **Automatikus másolás**

Meghatározza, hogy a mentési művelet befejezése után kíván-e létrehozni másodpéldányt az adatokról egy másik adathordozón több eszközt használva.

#### **Kapcsolódó tájékoztatás**

Kriptográfiai szolgáltatások kulcskezelése |

#### **Adathordozói irányelv tulajdonságainak a módosítása** |

Az adathordozói irányelvek tartalmazzák azokat a beállításokat, amelyek meghatározzák, hogy mely adathordozók mikor és hol kerülnek használatra. Itt módosíthatja az adathordozói irányelvekhez tartozó tulajdonságokat. | |

Egy adathordozói irányelv tulajdonságait az alábbi módon tudja megjeleníteni vagy módosítani: |

- 1. A System i navigátor termékben bontsa ki a **Kapcsolataim** (vagy a mindenkori környezethez tartozó) fát. |
- 2. Bontsa ki egy olyan rendszer ikonját, amire telepítve van a Backup, Recovery and Media Services. |
- 3. Bontsa ki a **Backup, Recovery, and Media Services** → **Adathordozói irányelvek** ágat. |
- 4. Jobb egérgombbal kattintson arra az adathordozói irányelvre, amelyet módosítani szeretne, majd a megjelenő menüből válassza ki a **Tulajdonságok** menüpontot. | |
- 5. Az egyes lapokon határozza meg a módosítani kívánt tulajdonságokat, és kattintson az **OK** gombra. |

# **Adathordozók visszaszerzése**

A BRMS segítségével hatékonyan újrahasznosíthatja a töredezett adatstruktúrájú szalagköteteket, méghozzá úgy, hogy az aktív szalagfájlokat átmásoltathatja üres adathordozókra.

Az adathordozók visszanyerése funkció segítségével a régi, töredezett adatstruktúrát tároló szalagköteteket új kötetekre másolhatja. Nem ritka az, hogy egy idő elteltével olyan szalagkötetek gyűlnek a polcokon, amelyek használhatatlanok. Ezeken a szalagköteteken sok kihasználatlan területű szalagrész van, mivel a szalagon eltérhet a szalagra mentett

<span id="page-41-0"></span>objektumok elévülési ideje. A visszanyerési funkció csak a nem elévült vagy aktív szalagfájlokat másolja át az új szalagkazettára. A régi szalagkötetek adatait elévültként jelöli meg a rendszer, és az aktív, mentett objektumok mentési információit úgy frissíti a rendszer, hogy az új szalagot jelöljék meg a mentés helyeként. Mindezzel eltávolíthatja a régi szalagköteteket az adathordozók lajstromából ill. újra használhatóvá teheti őket. A legkedvezőbb esetben a végeredmény az, hogy csökkenhet a kezelendő aktív szalagkötetek száma, és ezzel együtt a kezelendő kötetek összessége, és minimálisra csökkenthető az adathordozókra és az adathordozók tárolására költött pénz.

A kötetek visszaszerzésében a BRMS Visszaszerzési varázslója nyújt segítséget. A Visszaszerzési varázsló indításához az alábbi lépéseket kell végrehajtani:

- 1. A System i navigátorban bontsa ki a **Backup, Recovery, and Media Services** → **Adathordozó** ágat.
- 2. Jobb egérgombbal kattintson a **Kötetek** ikonra, majd a megjelenő menüből válassza ki a **Visszaszerzés** | menüpontot.
	- 3. Kövesse a varázsló utasításait az adathordozó visszaszerzéséhez.

# **Adathordozók kiegyensúlyozása** |

|

Az adathordozók kiegyensúlyozása funkció lehetővé teszi, hogy kiegyenlítse az egyes rendszerek saját adathordozóinak számát egy BRMS hálózaton belül, így minden rendszer a kívánt számú adathordozóval rendelkezik majd. | |

Ez a funkció az i5/OS V6R1 vagy frissebb változatának futtatását igényli. |

BRMS hálózatban a rendszerek adathordozóinak kiegyensúlyozásához tegye a következőket: |

- 1. A System i navigátorban bontsa ki a *saját rendszer* → **Backup, Recovery, and Media Services** → **Adathordozó** ágat. | |
- 2. Jobb egérgombbal kattintson a **Kötetek** ikonra, majd a megjelenő menüből válassza ki a **Kötet kiegyensúlyozás kezelése** menüpontot.  $\blacksquare$ |
- 3. A **Hozzáadás** lehetőséggel adhat BRMS rendszereket az adathordozó kiegyensúlyozási művelethez. |
- 4. Az Adathordozó kiegyensúlyozás számára elérhető rendszerek hozzáadása oldalon adja meg a rendszer nevét, a hozzá társított adathordozó-készletet és helyet és állítson be egy prioritást a rendszerhez, továbbá a mentési műveletekhez használni kívánt adathordozók számát. A rendszerek ellátása prioritásokkal biztosítja, hogy a fontosabb adatokkal rendelkező rendszere megkapják a szükséges adathordozókat a mentési műveletek teljesítéséhez. | | | | |
- 5. Az **OK** gombra kattintva adhatja a rendszert ahhoz a listához, amely vezérli majd az adathordozók kiegyensúlyozását az egyes rendszerek között. | |
- 6. Az Adathordozók kiegyensúlyozásának kezelése oldalon futtassa le az adathordozó kiegyensúlyozást az összes kijelölt rendszeren a **Kötetek kiegyensúlyozása minden rendszeren** lehetőséget választva. Jelentést is megjeleníthet a rendszerek közötti adathordozó kiegyensúlyozás eredményeiről. | | |

# **Áthelyezési irányelv létrehozása**

A mentési stratégia része az is, hogy kezelni kell az adathordozók védelmét és körforgását is. A BRMS segítségével áthelyezési irányelveket hozhat létre, melyekkel kezelheti az adathordozók áthelyezését.

Az adatok védelme érdekében általános érvényű ajánlás az, hogy a két legutóbbi teljes rendszermentés adathordozói, valamint a legfrissebb mentések adathordozói is meg legyenek őrizve. Ezen kívül minden olyan adathordozót, amire mentés készült, ajánlott lemásolni, és a másolatokat biztonságos, a mentés helyétől eltérő helyen tárolni; így biztosítható, hogy természeti katasztrófa (pl. tűzvész) esetén is elérhetők legyenek a rendszeradatok.

Az áthelyezési irányelvek használhatók arra, hogy nyomon lehessen követni az adathordozók helyét, ill. azt, hogy az adathordozók áthelyezése másik tárolóhelyre mikorra van beütemezve. Az áthelyezési irányelvek információkat tartalmaznak azokról a tárolóhelyszínekről, ahol az adathordozók a kiöregedésükig bezárólag tárolódnak. Például amikor a heti teljes rendszermentés elkészül a rendszerről, akkor egy futár elviheti az adathordozókat egy páncélszekrénybe, ahol 21 napig tárolja a cég az adathordozókat. A 21. nap leteltével az adathordozókat visszaszállítják a gépterembe, ahol egy rendszerező polcra kerülnek. A teljes mentések áthelyezési irányelve nyomon követi az

<span id="page-42-0"></span>adathordozók átszállításának az állomásait, és tárolja az információkat minden tárolási helyszínről (pl. vészhelyzet esetén milyen gyorsan lehet visszanyerni az adathordozót az adott tárolási helyről).

A System i navigátor segítségével új áthelyezési irányelv létrehozásához tegye a következőket:

- 1. Bontsa ki a **Backup, Recovery, and Media Services** ágat.
- 2. Jobb egérgombbal kattintson az **Áthelyezési irányelvek** ikonra, majd a megjelenő menüből válassza ki az **Új irányelv** menüpontot.
- 3. Az új áthelyezési irányelv létrehozásához kövesse a varázsló utasításait.
- **Megjegyzés:** Az adathordozók kezelése és áthelyezése nagyon fontos vetülete a mentési stratégiának. Ha az adathordozó elveszik vagy nincs megfelelően védve, akkor rendszerhiba vagy katasztrófahelyzet esetén fennáll a veszélye az adatvesztésnek. Amennyiben segítségre van szüksége a cég hatékony mentési stratégiájának a kialakításában (beleértve az adathordozók kezelésére vonatkozó előírások létrehozását is), lépjen kapcsolatba az IBM Business Continuity and Recovery Services szolgáltatását kínáló szakemberrel.

#### **Kapcsolódó tájékoztatás**

IBM Business [Continuity](http://www.ibm.com/services/continuity/recover1.nsf/documents/home) and Recovery Services

# **Adathordozók áthelyezésének ellenőrzése**

Ha létrehoz egy áthelyezési irányelvet, akkor a BRMS automatikusan képes lesz ellenőrizni az adathordozók áthelyezését illetve manuálisan is ellenőrizheti az áthelyezési műveletet.

Amikor a rendszergazda létrehoz egy áthelyezési irányelvet, akkor a rendszer megkérdezi, hogy szeretné-e ellenőrizni azokat a műveleteket, amelyek akkor történnek, amikor egy áthelyezési irányelv fut, azaz azt, hogy melyik kötet, mikor hová kerül át. Az áthelyezések ellenőrzése a BRMS nyilvántartását szinkronban tartja a tényleges eseményekkel.

Választani lehet az áthelyezési műveletek manuális ill. a BRMS általi automatikus ellenőrzése között. Mivel biztosnak kell lennie abban, hogy az adathordozók ott vannak, ahol a BRMS nyilvántartás szerint is vannak, ajánlott, hogy kezdetben manuálisan ellenőrizze az áthelyezési műveleteket. Akkor célszerű a BRMS-sel automatikusan ellenőriztetni az árhelyezési műveleteket, ha az adathordozó-áthelyezési eljárások már bejáratottak és hosszabb ideje olajozottan működnek.

A System i navigátor kezelőfelületén az alábbi lépéseket követve tudja manuálisan ellenőrizni az áthelyezési műveleteket:

- 1. A System i navigátor termékben bontsa ki a **Kapcsolataim** (vagy a mindenkori környezethez tartozó) fát.
- 2. Bontsa ki egy olyan rendszer ikonját, amire telepítve van a Backup, Recovery and Media Services.
- 3. Bontsa ki a **Backup, Recovery, and Media Services** ágat.
- 4. Jobb egérgombbal kattintson az **Áthelyezési irányelvek** ikonra, majd a megjelenő menüből válassza ki az **Áthelyezések ellenőrzése** menüpontot. Ekkor megjelenik az összes olyan szalagkötet felsorolása, amelyeknek az áthelyezése esedékes. A szalagkötet bejegyzéseknek a mezői mutatják a szalagkötet jelenlegi helyét, azt a helyet, ahová a szalagkötet kerül, az áthelyezés dátumát, valamint az áthelyezésért felelős áthelyezési irányelvet.
- 5. E-mailen vagy telefonon keresztül lépjen kapcsolatba a tárolási hellyel, és győződjön meg arról, hogy az adathordozó megérkezett a tárolási helyszínre.
- 6. Jelölje ki azokat a köteteket, amelyeket le szeretne ellenőrizni, majd kattintson az **Ellenőrzés** gombra.

Ha úgy dönt, hogy a BRMS-sel, automatikusan ellenőrizteti az áthelyezéseket, akkor nem kell semmit sem tennie az áthelyezések ellenőrzése érdekében. Az áthelyezés beütemezett időpontjakor a BRMS automatikusan frissíti az adathordozóról eltárolt információkat. Az áthelyezési irányelv futtatásakor vagy beütemezésekor a BRMS nyomtatókimenetbe nyomtatja az adathordozó áthelyezési jelentést.

<span id="page-43-0"></span>**Fontos:** Ne feledje, hogy ha automatizálja az áthelyezéseket, akkor a BRMS frissíteni fogja az áthelyezési információkat, függetlenül attól, hogy az adathordozó ténylegesen átkerült-e a tárolási helyre vagy sem. Ha az áthelyezés nem történik meg, akkor a BRMS adatbázisban található adatok pontatlanok lesznek.

# **Tárolók kezelése**

A tárolók olyan elemek, amelyek több adathordozói kötetet tárolnak a rendszeren. A tárolókat a Recovery, and Media Services (BRMS) szolgáltatással is kezelheti.

A tárolókban általában egy adathordozó tár található meg, bár akár több adathordozó tárat is meg lehet adni. A tárolók használata nem kötelező; használatukkal némileg finomabbá válnak a tároláskezelő rendszer beállításai. Megadhatja, hogy az adathordozókat adott helyszínen található tárolókban szeretné használni, majd a tárolókat arra használhatja, hogy a kötetek át legyenek helyezve egy áthelyezési irányelv alapján.

- 1. A System i navigátor termékben bontsa ki a **Kapcsolataim** (vagy a mindenkori környezethez tartozó) fát.
- 2. Bontsa ki egy olyan rendszer ikonját, amire telepítve van a Backup, Recovery and Media Services.
- 3. Bontsa ki a **Backup, Recovery, and Media Services** ágat.
- 4. Jobb egérgombbal kattintson az **Áthelyezési irányelvek** ikonra, majd a megjelenő menüből válassza ki a **Tárolók kezelése** menüpontot.

Ebben az ablakban az alábbi műveleteket hajthatja végre:

- Új tároló létrehozása
- Tároló törlése

| | | | | | | | |

- v Tároló módosítása
- Tárolókészlet kezelése
- | Tároló köteteinek megjelenítése

# **Helyszínek kezelése**

Az áthelyezési irányelvek segítségével definiálhatja, hogy az adathordozók hogyan mozogjanak a különböző tárolási helyszínek között, valamint azt is, hogy az adathordozók mennyi ideig legyenek egy adott helyszínen tárolva.

Ha létre szeretne hozni, módosítani vagy megjeleníteni szeretne köteteket, amelyek egy adott helyszínen vannak, kövesse az alábbi lépéseket:

- 1. A System i navigátor termékben bontsa ki a **Kapcsolataim** (vagy a mindenkori környezethez tartozó) fát.
- 2. Bontsa ki egy olyan rendszer ikonját, amire telepítve van a Backup, Recovery and Media Services.
- 3. Bontsa ki a **Backup, Recovery, and Media Services** ágat.
- 4. Jobb egérgombbal kattintson az **Áthelyezési irányelvek** ikonra, majd a megjelenő menüből válassza ki a **Helyszínek kezelése** menüpontot. | |
	- v Új helyszín létrehozáshoz válassza a **Műveletek felsorolása** → **Új** lehetőséget.
	- v Ha egy meglévő helyszín beállításai alapján szeretne létrehozni egy új helyszínt, akkor kattintson a jobb egérgombbal a helyszínre a listában, majd válassza az előugró menü **Új ennek alapján** menüpontját.
- v Helyszín törléséhez a listában kattintson jobb egérgombbal a helyszínre, majd válassza az előugró menü **Törlés** menüpontját.
- v Helyszín módosításához a listában kattintson jobb egérgombbal a helyszínre, majd válassza az előugró menü **Tulajdonságok** menüpontját.
- v Egy adott helyszínen található köteteket úgy lehet kilistázni, hogy rákattint a helyszínre, majd a **Kötetek megjelenítése** menüpontot választja ki.

# <span id="page-44-0"></span>**BRMS karbantartás futtatása**

A rendszeren a karbantartás futtatása során a automatikusan lefut a BRMS adatbázis tisztogatása, frissülnek a mentési információk, és legenerálódnak a jelentések.

Ajánlott minden nap karbantartást futtatni. A karbantartás futtatásakor elvégzendő műveletek köre testre szabható.

Ha nem módosítja az alapértelmezett beállításokat, akkor az alábbi műveleteket végzi el a rendszer:

- v Adathordozók elévültként való megjelölése
- v Adathordozó-információk eltávolítása
- v Migrációs információk eltávolítása (180 napnál régebbiek)
- v Naplóbejegyzések eltávolítása (a legelső bejegyzéstől a 90 nappal ezelőtti bejegyzésig)
- Rendbetétel futtatása
- Kötetinformációk visszanyerése
- v Rendszer adathordozók auditálása (ha hálózatban dolgozik)
- v Naplófogadók módosítása
- v Jelentés készítése az elévült adathordozókról
- v Jelentés készítése az adathordozó felülvizsgálat információkról
- Jelentés készítése a verziókról
- v Jelentés készítése az adathordozó-információkról
- Visszaállítási jelentések nyomtatása

A System i navigátorból úgy indíthat karbantartást, hogy jobb egérgombbal rákattint a **Backup, Recovery and Media Services** ikonra, majd a megjelenő menüből a **Karbantartás futtatása** menüpontot választja. Ha testre kívánja szabni a karbantartáskor elvégzendő műveletek körét, akkor kattintson az **Opciók** menüpontra. A mentési irányelvek tulajdonságaiban be lehet állítani, hogy a mentés befejeztével fusson-e karbantartás.

# **BRMS jelentések megjelenítése és nyomtatása**

A BRMS-t hatékony jelentéskészítési képességekkel ruházták fel, melyek segítségével jobban tudja kezelni és nyomon követni a mentési műveleteket.

Módosíthatja az egyes jelentések szerverparancsainak paramétereit a System i navigátorban. A jelentéseket úgy |

nyomtathatja ki, hogy a jobb egérgombbal rákattint a **Backup, Recovery, and Media Services** ikonra, és a megjelenő | menüből kiválasztja a **Jelentések nyomtatása** menüpontot. |

A kijelölt jelentéseket HTML formátumban is meg lehet jeleníteni ill. ki lehet nyomtatni. A mentési és áthelyezési irányelvek HTML formátumú jelentései tartalmazzák a kijelölt vagy az összes irányelvvel kapcsolatos részletes információkat. Vannak olyan jelentések is, amelyek a kötetinformációkat és a BRMS naplóbejegyzéseket taglalják. A jelentések HTML formátumban történő megjelenítéséhez vagy mentéséhez jobb egérgombbal kattintson a kérdéses mappára vagy tételre, majd válassza ki a **Jelentés megjelenítése** menüpontot.

# **BRMS-ből nyomtatható jelentések**

A táblázatban fel vannak sorolva azok a jelentések, amelyeket a BRMS-ből lehet nyomtatni, valamint innen kiolvasható a jelentések rövid leírása és az is, hogy milyen név alatt találhatók meg a jelentések a kimeneti sorban.

A BRMS jelentések teljes listáját a Backup, Recovery, and Media Services for i5/OS (SC41-5345) kézikönyv B | függelékében találja. |

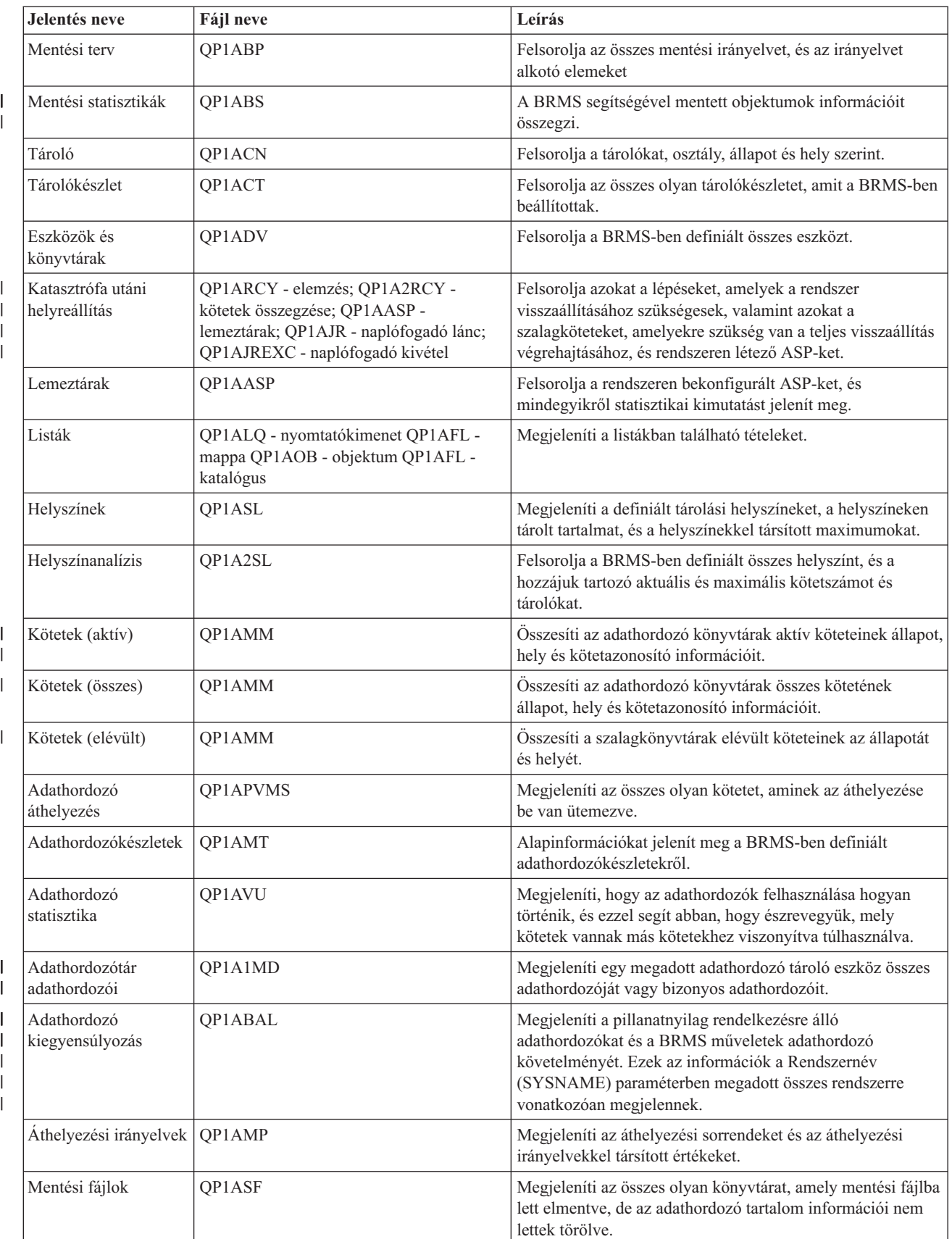

### *5. táblázat: BRMS-ből nyomtatható jelentések*

# <span id="page-46-0"></span>**BRMS-hez kapcsolódó információk**

Termék kézikönyvek, IBM Redbooks kiadványok, webhelyek és egyéb információs központ témakörgyűjtemények, amelyek a BRMS témakörgyűjteményre vonatkozó információkat tartalmaznak. A PDF fájlokat megtekintheti vagy kinyomtathatja.

## **Kézikönyvek**

Backup, Recovery, and Media Services for i5/OS (kb. 4500 KB)

## **IBM Redbook kiadványok**

- Backup Recovery and Media Services for OS/400: Gyakorlati [megközelítés](http://www.redbooks.ibm.com/abstracts/sg244840.html)
- v A Backup Recovery and Media Services és az IBM Tivoli Storage Manager [integrálása](http://www.redbooks.ibm.com/abstracts/sg247031.html) az IBM eServer iSeries

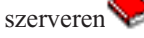

### **Weboldalak**

- Backup, [Recovery,](http://www.ibm.com/servers/eserver/iseries/service/brms/) and Media Services (http://www.ibm.com/servers/eserver/iseries/service/brms/) Ezen az oldalon olvashatja el a BRMS-hez kapcsolódó, aktuális termékinformációkat.
- BRMS grafikus [felhasználói](http://www.ibm.com/servers/eserver/iseries/service/brms/pluginfaq.html) felület: Gyakran Ismételt Kérdések (http://www.ibm.com/servers/eserver/iseries/ service/brms/pluginfaq.html)

Ezen az oldalon választ találhat a System i navigátor BRMS beépülővel kapcsolódóan felmerülő leggyakoribb kérdésekre.

• IBM Business [Continuity](http://www.ibm.com/services/continuity/recover1.nsf/documents/home) and Recovery Services (http://www.ibm.com/services/continuity/recover1.nsf/ documents/home)

Ezen az oldalon felmérheti, hogy a vállalkozásában milyen mértékű az üzletmenet folytonosságára irányuló igény, és olvashat olyan lehetőségekről, melyek a vállalkozásának biztosítani képesek a folytonos üzletmenetet.

# **Egyéb információk**

- v Rendszermentési és helyreállítási stratégia megtervezése
- v A rendszer helyreállítása
- Tárolási megoldások

### **Kapcsolódó hivatkozás**

"A BRMS PDF fájlja" [oldalszám:](#page-9-0) 4

Az információkat tartalmazó PDF fájlt megjelenítheti és kinyomtathatja.

# <span id="page-48-0"></span>**Nyilatkozatok**

Ezek az információk az Egyesült Államokban forgalmazott termékekre és szolgáltatásokra vonatkoznak.

Az IBM lehet, hogy nem ajánlja az ebben a dokumentációban tárgyalt termékeket, szolgáltatásokat vagy kiegészítőket más országokban. Kérjen tanácsot a helyi IBM képviselettől az adott területen pillanatnyilag rendelkezésre álló termékekről és szolgáltatásokról. Bármely hivatkozás IBM termékre, programra vagy szolgáltatásra nem szándékozik azt állítani vagy sugallni, hogy csak az az IBM termék, program vagy szolgáltatás alkalmazható. Bármely funkcionálisan azonos termék, program vagy szolgáltatás, amely nem sérti az IBM érvényes szellemi tulajdonával kapcsolatos jogokat, használható helyette. A nem IBM termékek, programok és szolgáltatások működésének megítélése és ellenőrzése a felhasználó felelőssége.

Az IBM-nek lehetnek szabadalmai, vagy szabadalmi intézés alatt álló alkalmazásai, amelyek fedik az ebben a dokumentumban leírt témákat. Ennek a dokumentumnak az átadása azonban nem jelenti ezen szabadalmak licencjogának átadását is. Licencjog iránti kéréseit írásban az alábbi címre küldje:

IBM Director of Licensing IBM Corporation North Castle Drive Armonk, NY 10504-1785 U.S.A.

Kétbyte-os (DBCS) információkkal kapcsolatos engedélyezési kérésekkel forduljon az IBM Intellectual Property részleghez saját országában, vagy írjon az alábbi címre:

IBM World Trade Asia Corporation Licensing 2-31 Roppongi 3-chome, Minato-ku Tokyo 106-0032, Japan

**A következő bekezdés nem vonatkozik az Egyesült Királyságra, valamint azokra az országokra, amelyeknek jogi szabályozása ellentétes a bekezdés tartalmával:** AZ INTERNATIONAL BUSINESS MACHINES CORPORATION JELEN KIADVÁNYT "ÖNMAGÁBAN", BÁRMIFÉLE KIFEJEZETT VAGY VÉLELMEZETT GARANCIA NÉLKÜL ADJA KÖZRE, IDEÉRTVE, DE NEM KIZÁRÓLAG A JOGSÉRTÉS KIZÁRÁSÁRA, A KERESKEDELMI ÉRTÉKESÍTHETŐSÉGRE ÉS BIZONYOS CÉLRA VALÓ ALKALMASSÁGRA VONATKOZÓ VÉLELMEZETT GARANCIÁT. Bizonyos államok nem engedélyezik egyes tranzakciók kifejezett vagy vélelmezett garanciáinak kizárását, így elképzelhető, hogy az előző bekezdés Önre nem vonatkozik.

Ez a publikáció tartalmazhat technikai pontatlanságokat és nyomdahibákat. Az itt található információk bizonyos időnként módosításra kerülnek; a módosításokat a kiadvány új kiadásai tartalmazzák. A kiadványban ismertetett terméke(ke)t és/vagy a programo(ka)t az IBM értesítés nélkül, bármikor tökéletesítheti és/vagy megváltoztathatja.

A könyvben a nem IBM webhelyekre történő hivatkozások csupán kényelmi célokat szolgálnak, és semmilyen módon sem kívánják azt a látszatot kelteni, hogy az IBM jóváhagyná ezeket a webhelyeket. Az ilyen webhelyeken található anyagok nem képezik az adott IBM termék dokumentációjának részét, így ezek használata csak saját felelősségre történhet.

Az IBM legjobb belátása szerint bármilyen formában felhasználhatja és továbbadhatja a felhasználóktól származó információkat anélkül, hogy a felhasználó felé ebből bármilyen kötelezettsége származna.

A programlicenc azon birtokosainak, akik információkat kívánnak szerezni a programról (i) a függetlenül létrehozott programok vagy más programok (beleértve ezt a programot is) közti információcseréhez, illetve (ii) a kicserélt információk kölcsönös használatához, fel kell venniük a kapcsolatot az alábbi címmel:

#### IBM Corporation

<span id="page-49-0"></span>Software Interoperability Coordinator, Department YBWA 3605 Highway 52 N Rochester, MN 55901 U.S.A.

Az ilyen információk bizonyos feltételek és kikötések mellett állnak rendelkezésre, ideértve azokat az eseteket is, amikor ez díjfizetéssel jár.

A dokumentumban tárgyalt licencprogramokat és a hozzájuk tartozó licenc anyagokat az IBM az IBM Vásárlói megállapodás, az IBM Nemzetközi programlicenc szerződés, az IBM Gépi kódra vonatkozó licencszerződés vagy a felek azonos tartalmú megállapodása alapján biztosítja.

A dokumentum teljesítményre vonatkozó adatai meghatározott módon szabályozott környezetben lettek megállapítva. Ezért a más működési környezetekben mért eredmények számottevően különbözhetnek az itt megadottaktól. Egyes mérések fejlesztői rendszerben történtek, és nem szavatolható, hogy ugyanezek a mérések azonos eredményeket hoznak az általánosan használt rendszerekben. Bizonyos mérések eredményei becslés és következtetés útján jöttek létre. A valós eredmények ezektől eltérhetnek. A dokumentum felhasználóinak ellenőrizni kell az adatok alkalmazhatóságát az adott környezetben.

A nem IBM termékekre vonatkozó információkat az IBM a termékek szállítóitól, az általuk közzétett bejelentésekből, illetve egyéb nyilvánosan elérhető forrásokból szerezte be. Az IBM nem vizsgálta ezeket a termékeket, és nem tudja megerősíteni a nem IBM termékekre vonatkozó teljesítményadatok pontosságát, a kompatibilitást és egyéb követelményeket. A nem IBM termékekkel kapcsolatos kérdéseivel forduljon az adott termék szállítóihoz.

Az IBM jövőbeli elképzeléseire és szándékaira vonatkozó állításokat az IBM mindennemű értesítés nélkül módosíthatja vagy visszavonhatja, kizárólag célkitűzéseknek tekinthetők.

Ez a dokumentum a napi üzleti tevékenységekből vett, példaként használt mintaadatokat és jelentéseket tartalmaz. A műveletek megfelelő szemléltetéséhez a példákban személyek, vállalatok, márkák és termékek nevei is előfordulnak. Minden ilyen név a képzelet szüleménye, és valódi üzleti vállalkozások neveivel és címeivel való bármilyen hasonlóságuk teljes egészében a véletlen műve.

#### SZERZŐI JOGI LICENC:

Jelen dokumentáció forrásnyelvű példa alkalmazásokat tartalmazhat, amelyek a programozási technikák bemutatására szolgálnak a különböző működési környezetekben. A példaprogramokat tetszőleges formában, az IBM-nek való díjfizetés nélkül másolhatja, módosíthatja és terjesztheti fejlesztési, használati, marketing célból, illetve olyan alkalmazási programok terjesztése céljából, amelyek megfelelnek azon operációs rendszer alkalmazásprogram illesztőjének, ahol a példaprogramot írta. A példák nem kerültek minden körülmények között tesztelésre. Az IBM így nem tudja garantálni a megbízhatóságukat, szervizelhetőségüket, de még a programok funkcióit sem.

Minden másolat, vagy ezen mintaprogramok bármely része, vagy származtatott munka a következő copyright megjegyzést kell tartalmazza:

© (cégnév) (évszám). A kód bizonyos részei az IBM Corp. példaprogramjaiból származnak. © Copyright IBM Corp. (évszám vay évszámok). Minden jog fenntartva.

Ha az információkat elektronikus formában tekinti meg, akkor elképzelhető, hogy a fotók és színes ábrák nem jelennek meg.

# **Programozási felületre vonatkozó információk**

A BRMS kiadvány leír olyan programozási csatolókat, amelyek révén a felhasználó írhat programokat az IBM i5/OS és a BRMS kiszolgálásához.

# <span id="page-50-0"></span>**Védjegyek**

A következő kifejezések az International Business Machines Corporation védjegyei az Egyesült Államokban és/vagy más országokban:

Domino eServer FlashCopy i5/OS IBM IBM (logo) iSeries Lotus Lotus Notes NetServer OS/400 QuickPlace **Ouickr** Redbooks System i Tivoli

Az Adobe, az Adobe logó, a PostScript és a PostScript logó az Adobe Systems Incorporated védjegyei vagy bejegyzett védjegyei az Egyesült Államokban és/vagy más országokban.

A Linux Linus Torvalds bejegyzett védjegye az Egyesült Államokban és/vagy más országokban.

A Microsoft, a Windows, a Windows NT és a Windows embléma a Microsoft Corporation védjegye az Egyesült Államokban és/vagy más országokban.

A Java és az összes Java alapú védjegy a Sun Microsystems, Inc. védjegye az Egyesült Államokban és/vagy más országokban.

Egyéb cég-, termék- és szolgáltatásnevek mások áru-, vagy szolgáltatási védjegyei lehetnek.

# **Feltételek és kikötések**

A kiadványok használata az alábbi feltételek és kikötések alapján lehetséges.

**Személyes használat:** A kiadványok másolhatók személyes, nem kereskedelmi célú felhasználásra, feltéve, hogy valamennyi tulajdonosi feljegyzés megmarad. Az IBM kifejezett engedélye nélkül nem szabad a kiadványokat vagy azok részeit terjeszteni, megjeleníteni, illetve belőlük származó munkát készíteni.

**Kereskedelmi használat:** A kiadványok másolhatók, terjeszthetők és megjeleníthetők, de kizárólag a vállalaton belül, és csak az összes tulajdonosi feljegyzés megtartásával. Az IBM kifejezett hozzájárulása nélkül nem készíthetők olyan munkák, amelyek a kiadványokból származnak, továbbá nem másolhatók, nem terjeszthetők és nem jeleníthetők meg, még részben sem, a vállalaton kívül.

A jelen engedélyben foglalt, kifejezetten megadott hozzájáruláson túlmenően a kiadványokra, illetve a bennük található információkra, adatokra, szoftverekre vagy egyéb szellemi tulajdonra semmilyen más kifejezett vagy vélelmezett engedély nem vonatkozik.

Az IBM fenntartja magának a jogot, hogy jelen engedélyeket saját belátása szerint bármikor visszavonja, ha úgy ítéli meg, hogy a kiadványokat az IBM érdekeit sértő módon használják fel, vagy a fenti útmutatásokat nem megfelelően követik.

Jelen információk kizárólag valamennyi vonatkozó törvény és előírás betartásával tölthetők le, exportálhatók és reexportálhatók, beleértve az Egyesült Államok exportra vonatkozó törvényeit és előírásait is.

AZ IBM A KIADVÁNYOK TARTALMÁRA VONATKOZÓAN SEMMIFÉLE GARANCIÁT NEM NYÚJT. A KIADVÁNYOK ″ÖNMAGUKBAN″, BÁRMIFÉLE KIFEJEZETT VAGY VÉLELMEZETT GARANCIA VÁLLALÁSA NÉLKÜL KERÜLNEK KÖZREADÁSRA, IDEÉRTVE, DE NEM KIZÁRÓLAG A KERESKEDELMI ÉRTÉKESÍTHETŐSÉGRE, A SZABÁLYOSSÁGRA ÉS AZ ADOTT CÉLRA VALÓ ALKALMASSÁGRA VONATKOZÓ VÉLELMEZETT GARANCIÁKAT IS.

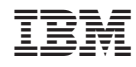

Nyomtatva Dániában